### REMOTE CONTROL AND PROGRAMMING REFERENCE

for the FLUKE 120 Series

Industrial ScopeMeter

=============================================================

 This file contains remote control and programming information for the above-mentioned model with use of the PM9080 Optically Isolated RS232 Adapter/Cable and the OC4USB Optically Isolated USB-RS232 Adapter/Cable.

- It consists of the following chapters:
- 1. INSTALLING THE PM9080 and OC4USB
- 2. INTRODUCTION TO PROGRAMMING
- 3. COMMAND REFERENCE

APPENDIXES

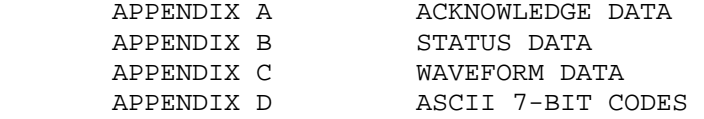

Version: March 2007

#### =============================================================

1. INSTALLATION OF THE PM9080 and OC4USB

### PM9080:

- Connect the PM9080 to the RS232 port of the computer as indicated in the PM9080 Instruction Manual.
- Hook the PM9080 cable to the ScopeMeter as indicated in the PM9080 Instruction Manual.
- Turn on the computer and the ScopeMeter.
- Make sure that the communication settings match for the RS232 port of the computer and the ScopeMeter.

 After power-on, the default settings of the ScopeMeter are as follows:

1200 baud, No parity, 8 data bits, 1 stop bit

 You can modify the baud rate with the PC (Program Communication) command. See chapter 3 COMMAND REFERENCE. Other settings are fixed.

 You can modify the computer RS232 port settings to match the above ScopeMeter settings with the following DOS command:

#### MODE COM1:1200,N,8,1

 This command assumes that COM1 is the RS232 port used on the computer. Replace COM1 in the above command with COM2, COM3, or COM4 if one of these ports is used. You can place this command in the computer startup file AUTOEXEC.BAT so that the default settings for the computer are the same as for the ScopeMeter. If you want to use a higher data transfer speed (baud rate), let your QBASIC program change the settings for both the computer and the ScopeMeter. See the example under the PC (Program Communication) command in chapter 3 COMMAND REFERENCE.

### OC4USB:

 for the OC4USB installation instructions refer to the OC4USB Users Manual on Fluke's web site www.fluke.com.

#### =============================================================

#### 2. INTRODUCTION TO PROGRAMMING

\*\* Basic Programming Information \*\*

 When you have installed the PM9080 as described in the previous chapter, you can control the ScopeMeter from the computer with simple communication facilities, such as GWBASIC, QuickBASIC and QBASIC (programming languages from Microsoft Corporation).

 All examples given in this manual are in the QBASIC language but will also run in QuickBASIC. QuickBASIC allows you to make executable files from programs so you can start such programs directly from DOS. It is assumed that you have knowledge of these programming

 languages. QBASIC is supplied with Microsoft Operating System MS-DOS 5.0 and higher, and has an 'on-line' Help function.

 Features of the syntax and protocol for the ScopeMeter are as follows:

- Easy input format with a 'forgiving' syntax: All commands consist of two characters that can be UPPER or lower case. Parameters that sometimes follow the command may be separated from it by one or more separation characters.
- Strict and consistent output format: Alpha character responses are always in UPPERCASE. Parameters are always separated by a comma ("," = ASCII 44, see Appendix D). Responses always end with the carriage return code (ASCII 13). Because the carriage return code is a non-visible character (not visible on the screen or on paper), this character is represented as <cr> in the command syntax.
- Synchronization between input and output: After receipt of every command, the ScopeMeter returns an acknowledge character (digit) followed by the carriage return code (ASCII 13). This indicates that the command has been successfully received and executed. The computer program must always read this acknowledge response before sending the next command to the ScopeMeter.

### Page 2.2

\*\* Commands sent to the ScopeMeter \*\*

 All commands for the ScopeMeter consist of a header made up of two alpha characters sometimes followed by parameters. Example:

RI This is the Reset Instrument command. It resets the ScopeMeter.

 Some of the commands are followed by one or more parameters to give the ScopeMeter more information. Example:

 SS 8 This is the Save Setup command. It saves the present acquisition settings in memory. The SS header is followed by a separator (space), then followed by the parameter "8" to indicate where to store the settings. The meaning of this parameter is described in Chapter 3 COMMAND REFERENCE.

 Some commands require several parameters. Example:

WT 9,50,30 This is the Write Time command. This command requires three parameters. The parameters are separated by a comma, which is called the Program Data Separator. You may use only one comma between the parameters. Also refer to the section 'Data Separators'.

 A code at the end of each command tells the ScopeMeter that the command is ended. This is the carriage return code (ASCII 13) and is called the Program Message Terminator. This code is needed to indicate to the ScopeMeter that the command is completed so it can start executing the command. Also refer to the section 'Command and Response Terminators'.

\*\* Responses received from the ScopeMeter \*\*

 After each command sent to the ScopeMeter there is an automatic response from it, indicated as <acknowledge> (which you MUST input), to let the computer know whether or not the received command has been successfully executed. Refer to the 'Acknowledge' section below.

 There are several commands that ask the ScopeMeter for response data. Such commands are called Queries. Example:

 ID This is the IDentification query, which asks for the model number and the software version of the ScopeMeter.

 When the ScopeMeter has received a query, it sends the <acknowledge> reply as it does after any command, but now it is followed by the queried response data.

 The format of the response data depends upon which query is sent. When a response consists of different response data portions, these are separated with commas (ASCII code 44). Also refer to the section 'Data Separators'.

All response data, <acknowledge> as well as following (queried) response data are terminated with the carriage return code (<cr> = ASCII 13). Also refer to the section 'Command and Response Terminators'.

\*\* Acknowledge \*\*

 After receiving of a command, the ScopeMeter automatically returns the <acknowledge> response to let the computer know whether or not the received command has been successfully executed. This response is a one-digit number followed by <cr> as response terminator. If <acknowledge> is 0, it indicates that the ScopeMeter has successfully executed the command. If the command was a query, the <acknowledge><cr> response is immediately followed by the queried response data terminated with <cr>. If <acknowledge> is 1 or higher, it indicates that the ScopeMeter has not executed the command successfully. In that case, if the command was a query, the <acknowledge><cr> response is NOT followed by any further response data. There can be several reasons for a non-zero <acknowledge> response. For more information see Appendix A. In case of an error you can obtain more detailed status information by using the ST (STATUS) query.

 Note: YOU MUST ALWAYS INPUT <acknowledge>, EVEN WHEN THE COMMAND WAS NOT A QUERY.

# Page 2.5

## \*\* Data Separators \*\*

 Data Separators are used between parameters sent to the ScopeMeter and between values and strings received from the ScopeMeter. Comma (",") is used as program data separator as well as response data separator:

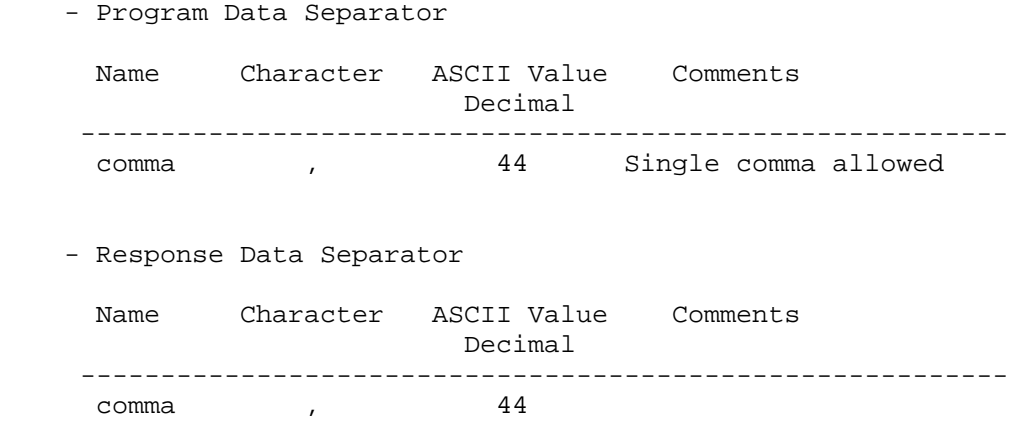

### \*\* Command and Response Terminators \*\* (Message Terminators)

- Command (Program Message) Terminators

 A code is needed at the end of each command to tell the ScopeMeter that the command is ended, and that it can start executing the command. This code is called the Program Message Terminator. The code needed for the ScopeMeter is carriage return (ASCII code 13 decimal). Notes:

- 1. The carriage return code is a non-visible ASCII character. Therefore this code is represented as <cr> in the Command Syntax and Response Syntax lines given for each command.
- 2. The QBASIC programming language, which is used for all program examples, automatically adds a carriage return to the end of the command output. (In the QBASIC language, this is the PRINT #.... statement.)

 After <cr> is recognized by the ScopeMeter, the entered command is executed. After EACH command the ScopeMeter returns <acknowledge><cr>><cr> to the computer to signal the end of the command processing (also see the section 'Acknowledge'.)

- Response (Message) Terminators

 The response from the ScopeMeter ends with a carriage return (ASCII 13). This is indicated as <cr> in the Response Syntax for each command.

### Page 2.7

## \*\* Typical program sequence \*\* An example

 A typical program sequence consists of the following user actions:

- 1. Set the communication parameters for the RS232 port of the computer to match the ScopeMeter settings.
- 2. Output a command or query to the ScopeMeter.
- 3. Input the acknowledge response from the ScopeMeter.

If the response value is zero, go to step 4.

 If the response value is non-zero, the ScopeMeter did not execute the previous command. Read the error message from the following acknowledge subroutine, recover the error, and repeat the command or query. (This is not shown in the following program example.)

- 4. If a query was output to the ScopeMeter, input its response.
- 5. The sequence of points 2, 3, and 4 may be repeated for different commands or queries.
- 6. Close the communication channel.

Refer to the program example on the next page.

'Example of a typical program sequence:

'\*\*\*\*\*\*\*\*\*\*\*\*\*\*\*\*\* Begin example program \*\*\*\*\*\*\*\*\*\*\*\*\*\*\*\*

OPEN "COM1:1200,N,8,1,CS,DS,RB2048" FOR RANDOM AS #1

 'This QBASIC program line sets the parameters for the 'RS232 port (COM1 on the Computer) to match the 'ScopeMeter power-on default settings. It also opens a 'communication channel (assigned #1) for input or output 'through the COM1 port. Your ScopeMeter must be connected 'to this port. "RB2048" sets the size of the computer 'receive buffer to 2048 bytes to prevent buffer overflow 'during communication with the ScopeMeter.

PRINT #1, "ID"

'Outputs the IDENTITY command (query) to the ScopeMeter.

## GOSUB Acknowledge

 'This subroutine inputs the acknowledge response from 'the ScopeMeter and displays an error message if the 'acknowledge value is non-zero.

## INPUT #1, Response\$

'This inputs the response data from the IDENTITY query.

PRINT Response\$

'Displays the queried data.

#### CLOSE #1

'This closes the communication channel.

## END

'This ends the program.

#### Page 2.9

```
 '**************** Acknowledge subroutine ****************** 
 'Use this subroutine after each command or query sent to the 
 'ScopeMeter. This routine inputs the acknowledge 
 'response from the ScopeMeter. If the response is non-zero, 
 'the previous command was not correct or was not correctly 
 'received by the ScopeMeter. Then an error message is 
 'displayed and the program is aborted. 
 Acknowledge: 
 INPUT #1, ACK 'Reads acknowledge from ScopeMeter. 
 IF ACK <> 0 THEN 
   PRINT "Error "; ACK; ": ";
    SELECT CASE ACK 
      CASE 1 
         PRINT "Syntax Error" 
      CASE 2 
         PRINT "Execution Error" 
      CASE 3 
         PRINT "Synchronization Error" 
      CASE 4 
         PRINT "Communication Error" 
      CASE IS < 1 
         PRINT "Unknown Acknowledge" 
      CASE IS > 4 
         PRINT "Unknown Acknowledge" 
    END SELECT 
    PRINT "Program aborted." 
    END 
 END IF 
 RETURN 
 '****************** End example program *****************
```
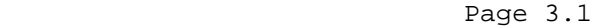

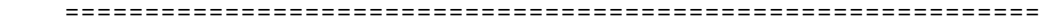

3. COMMAND REFERENCE

### CONVENTIONS

\*\* Page layout used for each command \*\*

- Header

 Each command description starts on a new page with a header for quickly finding the command. This header indicates the command name and the two-character header used for the command syntax. Example:

 =========================================================== AUTO SETUP AS ----------------------------------------------------------- Where AUTO SETUP is a descriptive name for the command (this is no syntax!), and AS are the first two characters used for the command syntax (not the complete syntax). - Purpose: Explains what the command does or what it is used for. - Command Syntax: Shows the syntax for the command. Parameters are separated by commas. Commands are terminated by <cr> (carriage return). - Response Syntax: Shows the format of the response from the ScopeMeter. Responses are terminated by <cr> (carriage return). Each Response Syntax starts with the <acknowledge> response, followed by the query response if the syntax relates to a query.

 - Example: This is an example QBASIC program which shows how you can use the command. The example may also include some other commands to show the relation with these commands. The following two comment lines (start with ') successively indicate the beginning and the end of an example program.

 '\*\*\*\*\*\*\*\*\*\*\*\*\*\*\*\*\* Begin example program \*\*\*\*\*\*\*\*\*\*\*\*\*\*\*\* '\*\*\*\*\*\*\*\*\*\*\*\*\*\*\*\*\*\* End example program \*\*\*\*\*\*\*\*\*\*\*\*\*\*\*\*\*  Use an MS-DOS Editor and copy the complete program between these two lines to a file name with the .BAS extension. Start QBASIC and open this file from the FILE menu. Long programs (longer than 55 lines) include page breaks. Such page breaks are preceded by the ' (remark) character to prevent the QBASIC interpreter from interpreting them as an incorrect statement. When you have connected the ScopeMeter as

 indicated in the PM9080 Instruction Manual, you can start the program from the RUN menu.

\*\* Syntax conventions \*\*

 The Command Syntax and the Response Syntax may contain the following meta symbols and data elements:

- UPPERCASE These characters are part of the syntax. For commands, lower case is also allowed.
- <...> An expression between these brackets is a code, such as <cr> (carriage return) that can not be expressed in a printable character, or it is a parameter that is further specified. Do not insert the brackets in the command!
- [...] The item between these brackets is optional. This means that you may omit it for the command, or for a response it may not appear. Do not insert the brackets in the command!
	- | This is a separator between selectable items. This means that you must choose only one of the items (exclusive or).
- {...} Specifies an element that may be repeated 0 or more instances.
- (...) Grouping of multiple elements.

<binary\_character>= 0 to 255

 $\langle \text{digit} \rangle = 0 \text{ to } 9$ 

<decimal\_number>= <digit>{<digit>}

- <float> = <mantissa><exponent> <mantissa> = <signed\_integer> <exponent> = <signed\_byte>
- <signed\_integer> = <binary\_character><binary\_character> Two bytes representing a signed integer value. The first byte is the most significant and contains the sign bit (bit 7).
- <unsigned\_integer>= <binary\_character><binary\_character> Two bytes representing an unsigned integer value. The first byte is the most significant.

## =============================================================

\*\* Overview of commands for the ScopeMeter \*\*

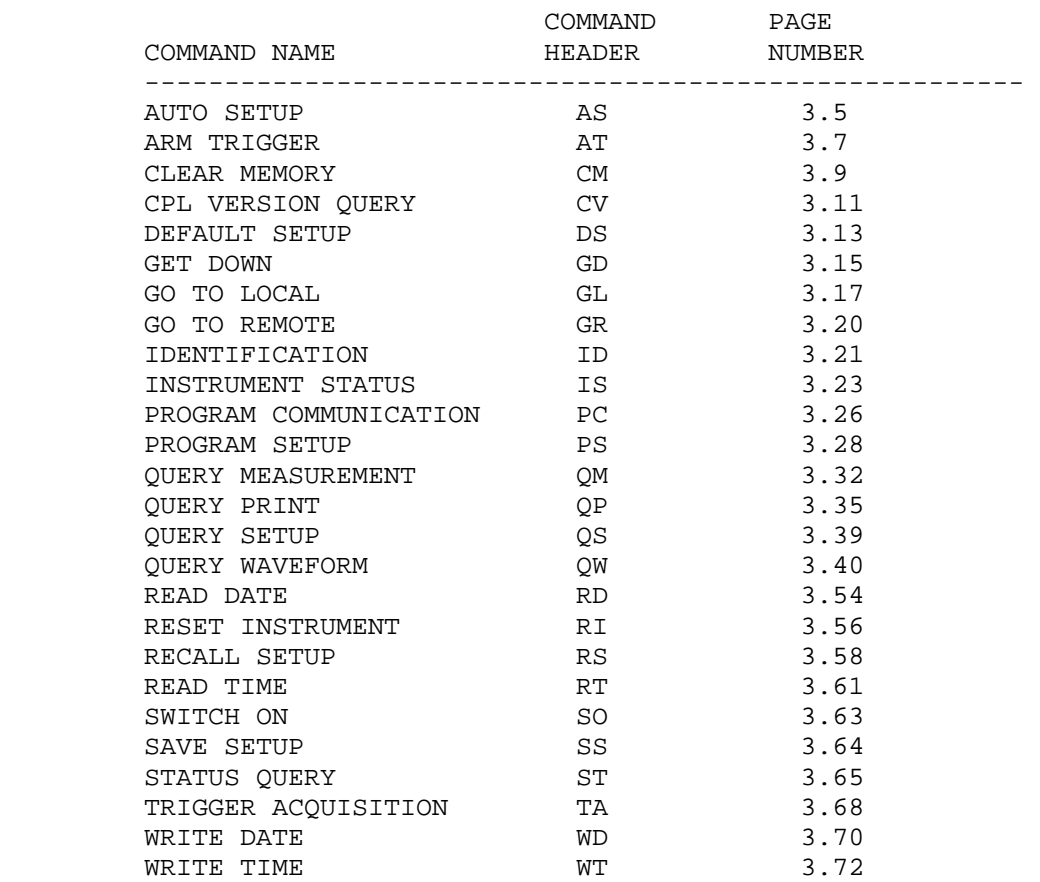

 ============================================================= AUTO SETUP AS

-------------------------------------------------------------

### Purpose:

 Invokes an automatic setup for the active mode. The result of this command is the same as pressing the AUTO key on the ScopeMeter.

 Note: You can select the items that are affected by the AUTO SET procedure via the USER OPTIONS key on the ScopeMeter.

Command Syntax:

AS<cr>

Response Syntax:

<acknowledge><cr>

Example:

 The following example program sends an AUTO SETUP command to the ScopeMeter. Connect a repetitive signal on INPUT A to see the effect of AUTO SETUP.

```
 ' Page 3.6 
 '***************** Begin example program ***************** 
CLS CLS 'Clears the PC screen.
 OPEN "COM1:1200,N,8,1,CS,DS,RB2048" FOR RANDOM AS #1 
PRINT #1, "AS" 'Sends AUTO SETUP command.
 GOSUB Acknowledge 'Input acknowledge from ScopeMeter. 
 CLOSE #1 
 END 
 '**************** Acknowledge subroutine ****************** 
 'Use this subroutine after each command or query sent to the 
 'ScopeMeter. This routine inputs the acknowledge 
 'response from the ScopeMeter. If the response is non-zero, 
 'the previous command was not correct or was not correctly 
 'received by the ScopeMeter. Then an error message is 
 'displayed and the program is aborted. 
 Acknowledge: 
 INPUT #1, ACK 'Reads acknowledge from ScopeMeter. 
 IF ACK <> 0 THEN 
    PRINT "Error "; ACK; ": "; 
    SELECT CASE ACK 
      CASE 1 
         PRINT "Syntax Error" 
      CASE 2 
         PRINT "Execution Error" 
      CASE 3 
         PRINT "Synchronization Error" 
      CASE 4 
         PRINT "Communication Error" 
      CASE IS < 1 
         PRINT "Unknown Acknowledge" 
      CASE IS > 4 
        PRINT "Unknown Acknowledge" 
    END SELECT 
    PRINT "Program aborted." 
    END 
 END IF 
 RETURN 
 '****************** End example program ******************
```
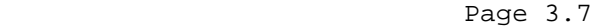

 ============================================================= ARM TRIGGER AT

-------------------------------------------------------------

#### Purpose:

 Resets and arms the trigger system for a new acquisition. This command is used for single shot measurements. When the AT command is given while an acquisition is in progress, this acquisition is aborted and the trigger system is rearmed.

Command Syntax:

AT<cr>

Response Syntax:

<acknowledge><cr>

Example:

'

 The following example program arms the trigger system of the ScopeMeter with the AT command. This means that after this command the ScopeMeter starts an acquisition when a trigger occurs from the signal (when exceeding the trigger level) or from a TA (Trigger Acquisition) command. After the AT command it is assumed that the signal amplitude is sufficient to trigger the acquisition. If it is not, you can use the TA (TRIGGER ACQUISITION) command to force the acquisition to be triggered. But this is not useful if you want the acquisition to be started on a signal edge for synchronization purposes.

 Also see the example program for the IS command, which also uses the AT command for a single shot application.

 '\*\*\*\*\*\*\*\*\*\*\*\*\*\*\*\*\* Begin example program \*\*\*\*\*\*\*\*\*\*\*\*\*\*\*\*\* OPEN "COM1:1200,N,8,1,CS,DS,RB2048" FOR RANDOM AS #1 PRINT #1, "AT" 'Sends the ARM TRIGGER command. GOSUB Acknowledge 'Input acknowledge from ScopeMeter. CLOSE #1 END

# ' Page 3.8

 '\*\*\*\*\*\*\*\*\*\*\*\*\*\*\*\* Acknowledge subroutine \*\*\*\*\*\*\*\*\*\*\*\*\*\*\*\*\*\* 'Use this subroutine after each command or query sent to the 'ScopeMeter. This routine inputs the acknowledge 'response from the ScopeMeter. If the response is non-zero, 'the previous command was not correct or was not correctly 'received by the ScopeMeter. Then an error message is 'displayed and the program is aborted. Acknowledge: INPUT #1, ACK 'Reads acknowledge from ScopeMeter. IF ACK <> 0 THEN PRINT "Error "; ACK; ": "; SELECT CASE ACK CASE 1 PRINT "Syntax Error" CASE 2 PRINT "Execution Error" CASE 3 PRINT "Synchronization Error" CASE 4 PRINT "Communication Error" CASE IS < 1 PRINT "Unknown Acknowledge" CASE IS > 4 PRINT "Unknown Acknowledge" END SELECT PRINT "Program aborted." END END IF RETURN '\*\*\*\*\*\*\*\*\*\*\*\*\*\*\*\*\*\* End example program \*\*\*\*\*\*\*\*\*\*\*\*\*\*\*\*\*\*

=============================================================

 CLEAR MEMORY CM -------------------------------------------------------------

Purpose:

 Clears all saved setups, waveforms, and screens from memory.

Command Syntax:

CM<cr>

Response Syntax:

<acknowledge><cr>

Example:

```
 ' Page 3.10 
 '***************** Begin example program ***************** 
 OPEN "COM1:1200,N,8,1,CS,DS,RB2048" FOR RANDOM AS #1 
                         'Sends the Clear Memory command.
 GOSUB Acknowledge 'Input acknowledge from ScopeMeter. 
 CLOSE #1 
 END 
 '**************** Acknowledge subroutine ****************** 
 'Use this subroutine after each command or query sent to the 
 'ScopeMeter. This routine inputs the acknowledge 
 'response from the ScopeMeter. If the response is non-zero, 
 'the previous command was not correct or was not correctly 
 'received by the ScopeMeter. Then an error message is 
 'displayed and the program is aborted. 
 Acknowledge: 
 INPUT #1, ACK 'Reads acknowledge from ScopeMeter. 
 IF ACK <> 0 THEN 
   PRINT "Error "; ACK; ": ";
    SELECT CASE ACK 
      CASE 1 
         PRINT "Syntax Error" 
      CASE 2 
         PRINT "Execution Error" 
      CASE 3 
         PRINT "Synchronization Error" 
      CASE 4 
         PRINT "Communication Error" 
      CASE IS < 1 
         PRINT "Unknown Acknowledge" 
      CASE IS > 4 
         PRINT "Unknown Acknowledge" 
    END SELECT 
    PRINT "Program aborted." 
    END 
 END IF 
 RETURN 
 '****************** End example program ******************
```
=============================================================

 CPL VERSION QUERY CV -------------------------------------------------------------

## Purpose:

Queries the CPL interface version.

Command Syntax:

CV<cr>

Response Syntax:

<acknowledge><cr>[<version><cr>]

where,

 <version> is an ASCII string representing the year this version has been created.

Example:

```
 '***************** Begin example program ***************** 
 OPEN "COM1:1200,N,8,1,CS,DS,RB2048" FOR RANDOM AS #1 
                          'Sends CPL VERSION query.
 GOSUB Acknowledge 'Input acknowledge from ScopeMeter. 
 INPUT #1,VERSION$ 'Inputs queried data. 
PRINT "CPL Version "; VERSION$ 'Displays version data.
 END 
 '**************** Acknowledge subroutine ****************** 
 'Use this subroutine after each command or query sent to the 
 'ScopeMeter. This routine inputs the acknowledge 
 'response from the ScopeMeter. If the response is non-zero, 
 'the previous command was not correct or was not correctly 
 'received by the ScopeMeter. Then an error message is 
 'displayed and the program is aborted. 
 Acknowledge: 
 INPUT #1, ACK 'Reads acknowledge from ScopeMeter. 
 IF ACK <> 0 THEN 
    PRINT "Error "; ACK; ": "; 
    SELECT CASE ACK 
      CASE 1 
         PRINT "Syntax Error" 
      CASE 2 
         PRINT "Execution Error" 
      CASE 3 
         PRINT "Synchronization Error" 
      CASE 4 
         PRINT "Communication Error" 
      CASE IS < 1 
         PRINT "Unknown Acknowledge" 
      CASE IS > 4 
         PRINT "Unknown Acknowledge" 
    END SELECT 
    PRINT "Program aborted." 
    END 
 END IF 
 RETURN 
 '****************** End example program ******************
```
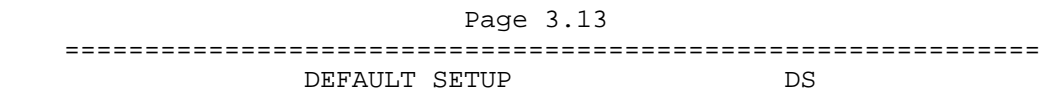

-------------------------------------------------------------

Purpose:

 Resets the ScopeMeter to the factory settings at delivery, except for the RS232 communication settings such as baud rate, to keep the communication alive. A Master Reset (refer to the Users Manual) performs the same, but also resets the RS232 communication settings to the default values.

Command Syntax:

DS<cr>

Response Syntax:

<acknowledge><cr>

 Note: Wait for at least 2 seconds after the <acknowledge> reply has been received, to let the ScopeMeter settle itself before you send the next command.

Example:

```
 '***************** Begin example program ***************** 
 OPEN "COM1:1200,N,8,1,CS,DS,RB2048" FOR RANDOM AS #1 
CLS<br>PRINT #1, "DS"
PRINT #1, "DS" (Sends DEFAULT SETUP command.<br>GOSUB Acknowledge (1990) 'Input acknowledge from Scope
                           'Input acknowledge from ScopeMeter.
SLEEP 2 \qquad 'Delay (2 s) necessary after "DS".<br>PRINT #1, "ID" 'Sends the IDENTIFICATION query.
                           'Sends the IDENTIFICATION query.
 GOSUB Acknowledge 'Input acknowledge from ScopeMeter. 
INPUT #1, ID$ 'Inputs identity data from ScopeMeter.<br>PRINT ID$ 'Displays identity data.
                          'Displays identity data.
 CLOSE #1 
 END 
 '**************** Acknowledge subroutine ****************** 
 'Use this subroutine after each command or query sent to the 
 'ScopeMeter. This routine inputs the acknowledge 
 'response from the ScopeMeter. If the response is non-zero, 
 'the previous command was not correct or was not correctly 
 'received by the ScopeMeter. Then an error message is 
 'displayed and the program is aborted. 
 Acknowledge: 
 INPUT #1, ACK 'Reads acknowledge from ScopeMeter. 
 IF ACK <> 0 THEN 
   PRINT "Error "; ACK; ": ";
    SELECT CASE ACK 
      CASE 1 
          PRINT "Syntax Error" 
      CASE 2 
          PRINT "Execution Error" 
      CASE 3 
          PRINT "Synchronization Error" 
      CASE 4 
          PRINT "Communication Error" 
      CASE IS < 1 
         PRINT "Unknown Acknowledge" 
      CASE IS > 4 
         PRINT "Unknown Acknowledge" 
    END SELECT 
    PRINT "Program aborted." 
    END 
 END IF 
 RETURN 
 '****************** End example program ******************
```
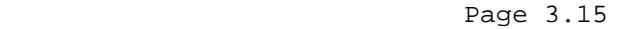

=============================================================

GET DOWN GD -------------------------------------------------------------

### Purpose:

 Switches the instrument's power off. If a power adapter is connected, you can use the SO command to switch power on again. If there is no power adapter connected, the instrument can only be switched on manually by pressing the Power ON/OFF key.

Command Syntax:

GD<cr>

Response Syntax:

<acknowledge><cr>

Example:

```
Page 3.16
     '***************** Begin example program ***************** 
    OPEN "COM1:1200,N,8,1,CS,DS,RB2048" FOR RANDOM AS #1 
   CLS<br>PRINT #1, "GD"
 PRINT #1, "GD" 'Sends the GET DOWN command. 
 GOSUB Acknowledge 'Input acknowledge from ScopeMeter. 
    PRINT "The GET DOWN command switched the ScopeMeter off." 
    PRINT "Press any key on the PC keyboard to switch " 
    PRINT "the ScopeMeter on again." 
    SLEEP 
    PRINT #1, "SO" 'Sends the SWITCH ON command. 
    GOSUB Acknowledge 'Input acknowledge from ScopeMeter. 
    CLOSE #1 
    END 
     '**************** Acknowledge subroutine ****************** 
     'Use this subroutine after each command or query sent to the 
     'ScopeMeter. This routine inputs the acknowledge 
     'response from the ScopeMeter. If the response is non-zero, 
     'the previous command was not correct or was not correctly 
     'received by the ScopeMeter. Then an error message is 
     'displayed and the program is aborted. 
    Acknowledge: 
     INPUT #1, ACK 'Reads acknowledge from ScopeMeter. 
    IF ACK <> 0 THEN 
      PRINT "Error "; ACK; ": ";
        SELECT CASE ACK 
          CASE 1 
             PRINT "Syntax Error" 
          CASE 2 
             PRINT "Execution Error" 
          CASE 3 
             PRINT "Synchronization Error" 
          CASE 4 
            PRINT "Communication Error" 
          CASE IS < 1 
             PRINT "Unknown Acknowledge" 
          CASE IS > 4 
            PRINT "Unknown Acknowledge" 
        END SELECT 
        PRINT "Program aborted." 
       END 
    END IF 
    RETURN 
     '****************** End example program ******************
```
=============================================================

-------------------------------------------------------------

GO TO LOCAL GL

Purpose:

 Sets the ScopeMeter in the local operation mode so the keypad is enabled. Also refer to the GR (Go to Remote) command.

Command Syntax:

GL<cr>

Response Syntax:

<acknowledge><cr>

Example:

 The following example uses the GR (GO TO REMOTE) command (refer to the description for this command) to set the ScopeMeter in the REMOTE state so that the keypad is disabled (except for the F4 key). After that, the GL (GO TO LOCAL) command is sent so that the keypad is enabled again.

 '\*\*\*\*\*\*\*\*\*\*\*\*\*\*\*\*\* Begin example program \*\*\*\*\*\*\*\*\*\*\*\*\*\*\*\*\* CLS CLS 'Clears the PC screen. OPEN "COM1:1200,N,8,1,CS,DS,RB2048" FOR RANDOM AS #1<br>PRINT #1, "GR" (Sends GO TO REMOTE command.<br>GOSUB Acknowledge (1990) Input acknowledge from Scop 'Sends GO TO REMOTE command. 'Input acknowledge from ScopeMeter. PRINT "All ScopeMeter keys (except F4 softkey, which sets PRINT "ScopeMeter back to LOCAL, and the Power ON/OFF key) PRINT "are now disabled by the GR (GO TO REMOTE) command." PRINT "Check this." PRINT "The remote state is indicated as REMOTE on the bottom" PRINT "right of the display." PRINT PRINT "Press any key on the PC keyboard to continue." SLEEP PRINT PRINT #1, "GL" 'Sends GO TO LOCAL command. GOSUB Acknowledge 'Input acknowledge from ScopeMeter. PRINT "The ScopeMeter keys are now enabled again by the " PRINT "GL (GO TO LOCAL) command." PRINT "Check this." CLOSE #1 END

'' '' '' '' '' ''

# ' Page 3.19

 '\*\*\*\*\*\*\*\*\*\*\*\*\*\*\*\* Acknowledge subroutine \*\*\*\*\*\*\*\*\*\*\*\*\*\*\*\*\*\* 'Use this subroutine after each command or query sent to the 'ScopeMeter. This routine inputs the acknowledge 'response from the ScopeMeter. If the response is non-zero, 'the previous command was not correct or was not correctly 'received by the ScopeMeter. Then an error message is 'displayed and the program is aborted. Acknowledge: INPUT #1, ACK 'Reads acknowledge from ScopeMeter. IF ACK <> 0 THEN PRINT "Error "; ACK; ": "; SELECT CASE ACK CASE 1 PRINT "Syntax Error" CASE 2 PRINT "Execution Error" CASE 3 PRINT "Synchronization Error" CASE 4 PRINT "Communication Error" CASE IS < 1 PRINT "Unknown Acknowledge" CASE IS > 4 PRINT "Unknown Acknowledge" END SELECT PRINT "Program aborted." END END IF RETURN '\*\*\*\*\*\*\*\*\*\*\*\*\*\*\*\*\*\* End example program \*\*\*\*\*\*\*\*\*\*\*\*\*\*\*\*\*\*

 ============================================================= GO TO REMOTE SAND TO BE GREATER A GREATER SERVICE.

-------------------------------------------------------------

Purpose:

 Sets the ScopeMeter in the remote operation mode so that the keypad is disabled (except for the F4 key). You can use one of the following methods to return to the local operation mode so that the keypad is enabled: 1. Sending the GL (Go to Local) command. 2. Pressing the F4 key on the ScopeMeter keypad.

Command Syntax:

GR<cr>

Response Syntax:

<acknowledge><cr>

See an example for this command under GO TO LOCAL (GL).

=============================================================

 IDENTIFICATION ID -------------------------------------------------------------

Purpose:

Returns the ScopeMeter model identification information.

Command Syntax:

ID<cr>

Response Syntax:

```
 <acknowledge><cr>[<identity><cr>]
```
where,

 <identity> is an ASCII string containing the following data elements: <model\_number>;<software\_version>; <creation\_date>;<languages>

Example:

 The following example program queries the identity data of the ScopeMeter and displays this data on the PC screen.

## ' Page 3.22

 '\*\*\*\*\*\*\*\*\*\*\*\*\*\*\*\*\* Begin example program \*\*\*\*\*\*\*\*\*\*\*\*\*\*\*\*\* CLS CLS 'Clears the PC screen. OPEN "COM1:1200,N,8,1,CS,DS,RB2048" FOR RANDOM AS #1 PRINT #1, "ID" 'Sends IDENTIFICATION query. GOSUB Acknowledge 'Input acknowledge from ScopeMeter. INPUT #1, IDENT\$ 'Inputs the queried data. PRINT IDENT\$ 'Displays queried data. CLOSE #1 END '\*\*\*\*\*\*\*\*\*\*\*\*\*\*\*\* Acknowledge subroutine \*\*\*\*\*\*\*\*\*\*\*\*\*\*\*\*\*\* 'Use this subroutine after each command or query sent to the 'ScopeMeter. This routine inputs the acknowledge 'response from the ScopeMeter. If the response is non-zero, 'the previous command was not correct or was not correctly 'received by the ScopeMeter. Then an error message is 'displayed and the program is aborted. Acknowledge: INPUT #1, ACK 'Reads acknowledge from ScopeMeter. IF ACK <> 0 THEN PRINT "Error "; ACK; ": "; SELECT CASE ACK CASE 1 PRINT "Syntax Error" CASE 2 PRINT "Execution Error" CASE 3 PRINT "Synchronization Error" CASE 4 PRINT "Communication Error" CASE IS < 1 PRINT "Unknown Acknowledge" CASE IS > 4 PRINT "Unknown Acknowledge" END SELECT PRINT "Program aborted." END END IF RETURN '\*\*\*\*\*\*\*\*\*\*\*\*\*\*\*\*\*\* End example program \*\*\*\*\*\*\*\*\*\*\*\*\*\*\*\*\*\*

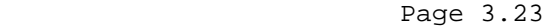

 ============================================================= INSTRUMENT STATUS IS

-------------------------------------------------------------

#### Purpose:

 Queries the contents of the ScopeMeter's status register. The returned value reflects the present operational status of the ScopeMeter. This is a 16-bit word, presented as an integer value, where each bit represents the Boolean value of a related event.

Command Syntax:

IS<cr>

Response Syntax:

<acknowledge><cr>><cr>[<status><cr>]

where,

<status> = integer value 0 to 32768

 <status> Status Description ---------------------------------------------------------- 1 Maintenance mode 2 Charging 4 Refreshing 8 AutoRanging 16 Remote 32 Battery Connected 64 Power Adapter connected 128 Calibration necessary 256 512 Pre Calibration busy 1024 2048 Ground Error detected 4096 Triggered<br>8192 Instrument Instrument On

Example:

```
 '***************** Begin example program ***************** 
     CLS 'Clears the PC screen 
    OPEN "COM1:1200,N,8,1,CS,DS,RB2048" FOR RANDOM AS #1<br>
PRINT #1, "IS" sends the INSTRUMENT STATUS<br>
GOSUB Acknowledge stom Scop<br>
INPUT #1, Status$ The Instrument Status
                               'Sends the INSTRUMENT STATUS query
                               'Input acknowledge from ScopeMeter
 INPUT #1, Status$ 'Input Instrument Status 
 StatVal = VAL(Status$) 'Decimal value of Instrument Status 
     PRINT "Instrument Status : "; StatVal 
     IF (StatVal AND 2) = 2 THEN PRINT " ScopeMeter charging." 
     IF (StatVal AND 8) = 8 THEN PRINT " AutoRanging active" 
 IF (StatVal AND 32) = 32 THEN PRINT " Battery connected." 
 IF (StatVal AND 64) = 64 THEN PRINT " Power Adapter connected." 
     IF (StatVal AND 8192) = 8192 THEN PRINT " Instrument On." 
     IF StatVal < 8192 THEN PRINT " Instrument Off." 
     END 
    \mathbf{I}^{\top}
```
# ' Page 3.25

```
 '**************** Acknowledge subroutine ****************** 
 'Use this subroutine after each command or query sent to the 
 'ScopeMeter. This routine inputs the acknowledge 
 'response from the ScopeMeter. If the response is non-zero, 
 'the previous command was not correct or was not correctly 
 'received by the ScopeMeter. Then an error message is 
 'displayed and the program is aborted. 
Acknowledge:<br>INPUT #1, ACK
                          'Reads acknowledge from ScopeMeter.
 IF ACK <> 0 THEN 
   PRINT "Error "; ACK; ": ";
    SELECT CASE ACK 
      CASE 1 
         PRINT "Syntax Error" 
      CASE 2 
         PRINT "Execution Error" 
      CASE 3 
         PRINT "Synchronization Error" 
      CASE 4 
         PRINT "Communication Error" 
      CASE IS < 1 
         PRINT "Unknown Acknowledge" 
      CASE IS > 4 
         PRINT "Unknown Acknowledge" 
    END SELECT 
    PRINT "Program aborted." 
    END 
 END IF 
 RETURN 
 '****************** End example program ******************
```
#### Page 3.26

=============================================================

-------------------------------------------------------------

#### PROGRAM COMMUNICATION PC

Purpose:

Programs the baud rate for RS232 communication:

Command Syntax:

PC <br/>baudrate>

where,

<baudrate> = 1200|2400|4800|9600|19200

 The default baudrate is 1200. This is set at power-on or after a Reset Instrument command (command "RI")

Notes:

 The Fluke 120 series supports 1 stopbit, 8 databits and software handshake (X-on X-off protocol). Hardware handshaking is not supported.

Response Syntax:

<acknowledge><cr>

See an example for this command under QUERY PRINT (QP).

 Page 3.28 ============================================================= PROGRAM SETUP PS ------------------------------------------------------------- Purpose: Restores a complete setup, previously saved with the SS (Save Setup) command and queried with the QS (Query Setup) command and saved in a string variable or to a file. Command Syntax 1: PS [<saved setup no>]<cr> where,  $\epsilon$ saved setup no $>$  = 0 to 20 This is the register number where a setup is stored. Also see the description of the Save Setup (SS) command. Response Syntax 1: <acknowledge><cr> Command Syntax 2: <queried\_setup><cr> <queried\_setup> = The data returned with the QS command. (<omit the <acknowledge><cr> response). Response Syntax 2: <acknowledge><cr> Note: Wait for at least two seconds after the <acknowledge> reply has been received, to let the ScopeMeter settle itself before you send the next command. Remarks: The ScopeMeter sends the <acknowledge> reply after it has executed the setup from the PS command. You must send the <setup> string as a whole, exactly as returned from the QS (Query Setup) command. If you do not follow this rule, the ScopeMeter may crash. A Reset may then be necessary to recover the ScopeMeter. (Refer to the ScopeMeter Users Manual.) Example: The following example program demonstrates the use of the QS (QUERY SETUP) and the PS (PROGRAM SETUP) commands. The present setup is queried from ScopeMeter and saved to file. The program asks you to change the ScopeMeter settings. Then the original setup is read from file and sent back to the ScopeMeter.

```
Page 3.29
     '***************** Begin example program ***************** 
    OPEN "COM1:1200,N,8,1,CS,DS,RB2048" FOR RANDOM AS #1 
   CLS<br>GOSUB ClearPort<br>PRINT #1, "QS"
                             'Clears pending data from port.
   PRINT #1, "QS" (Queries the actual setup data.<br>GOSUB Acknowledge (Input acknowledge from ScopeMe
                             'Input acknowledge from ScopeMeter.
    GOSUB Response 'Writes the setup data to file. 
    PRINT "Present setup data are stored in the file SETUP0" 
    PRINT "This setup will now be retrieved from the file and" 
    PRINT "sent back to the ScopeMeter." 
    PRINT "To see if this works, change the present settings and" 
    PRINT "verify if the ScopeMeter returns to the previous" 
    PRINT "settings." 
    PRINT 
    PRINT "Press any key on the PC keyboard to continue." 
    SLEEP 
    CLS 
   PRINT #1, "PS" 'Program header for programming
                              'the setup data to the ScopeMeter. 
    GOSUB Acknowledge 'Input acknowledge from ScopeMeter. 
    OPEN "SETUP0" FOR INPUT AS #2 
                              'Opens file SETUP0 for data retrieval. 
    DO WHILE NOT EOF(2) 
       SUCHR$ = INPUT$(1, #2) 'Reads setup data from file 
      PRINT #1, SUCHR$; 'Programs ScopeMeter with the"
                              'setup data stored in SETUP0$. 
    LOOP 
   PRINT #1, CHR$(13); Program message terminator
    CLOSE #2 'Close file SETUP0. 
    GOSUB Acknowledge 'Input acknowledge from ScopeMeter. 
    END 
'' '' '' '' ''
```

```
 ' Page 3.30
```

```
 '**************** Acknowledge subroutine ****************** 
     'Use this subroutine after each command or query sent to the 
     'ScopeMeter. This routine inputs the acknowledge 
     'response from the ScopeMeter. If the response is non-zero, 
     'the previous command was not correct or was not correctly 
     'received by the ScopeMeter. Then an error message is 
     'displayed and the program is aborted. 
Acknowledge: 
     INPUT #1, ACK 'Reads acknowledge from ScopeMeter. 
     IF ACK <> 0 THEN 
        PRINT "Error "; ACK; ": "; 
        SELECT CASE ACK 
          CASE 1 
              PRINT "Syntax Error" 
          CASE 2 
              PRINT "Execution Error" 
          CASE 3 
              PRINT "Synchronization Error" 
          CASE 4 
              PRINT "Communication Error" 
          CASE IS < 1 
             PRINT "Unknown Acknowledge" 
          CASE IS > 4 
             PRINT "Unknown Acknowledge" 
        END SELECT 
        PRINT "Program aborted." 
        END 
     END IF 
     RETURN 
     '******* Clears pending data from the RS232 port ********* 
ClearPort: 
       WHILE LOC(1) > 0Dummy\ = INPUT(1, #1) WEND 
     RETURN 
'' '' '' '' ''
```

```
 ' Page 3.31
```
 '\*\*\*\*\*\*\*\*\*\*\*\*\*\*\*\*\*\* Response subroutine \*\*\*\*\*\*\*\*\*\*\*\*\*\*\*\*\*\*\*\*\* 'This subroutine reads bytes from the RS232 buffer as long 'as they enter. When no bytes enter for 1 second, the program 'assumes that the ScopeMeter has terminated its response. 'All bytes that enter the buffer are appended to the string 'Resp\$.

```
Response:
```
 start! = TIMER 'Wait for bytes (maximum 1 s) to enter RS232 buffer WHILE  $((TIME R < (start! + 1))$  AND  $(LOC(1) = 0))$  WEND IF LOC(1) > 0 THEN 'If RS232 buffer contains bytes OPEN "Setup0" FOR OUTPUT AS #2 'File for setup data DO ' LOC(1) gives the number of bytes waiting:  $ScopeInput$ \$ = INPUT\$(LOC(1), #1) 'Input bytes PRINT #2, ScopeInput\$; start! = TIMER WHILE  $((TIME \times (start! + 1))$  AND  $(LOC(1) = 0))$  WEND LOOP WHILE  $LOC(1) > 0$  'Repeat as long as bytes enter CLOSE #2 END IF RETURN '\*\*\*\*\*\*\*\*\*\*\*\*\*\*\*\*\*\* End example program \*\*\*\*\*\*\*\*\*\*\*\*\*\*\*\*\*\*

-------------------------------------------------------------

QUERY MEASUREMENT QM

# Purpose:

Queries a measurement result from the ScopeMeter.

Command Syntax:

QM <field\_no><cr>

where,

 $\text{field}$ <sub>no</sub> = 11 to 18 and 21 to 28 (see the following table)

<field\_no> MEASUREMENT TYPE / DESCRIPTION

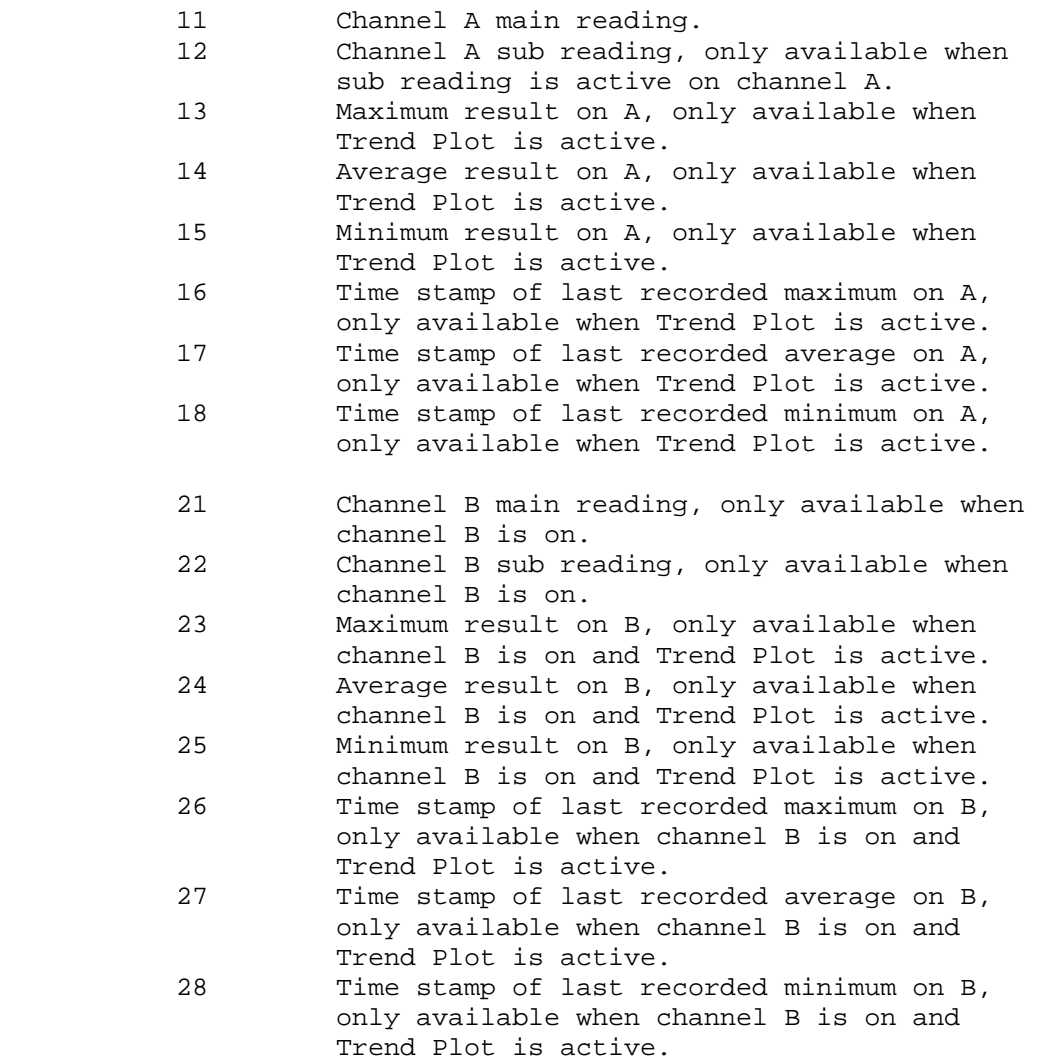

Fluke 124-125 only:

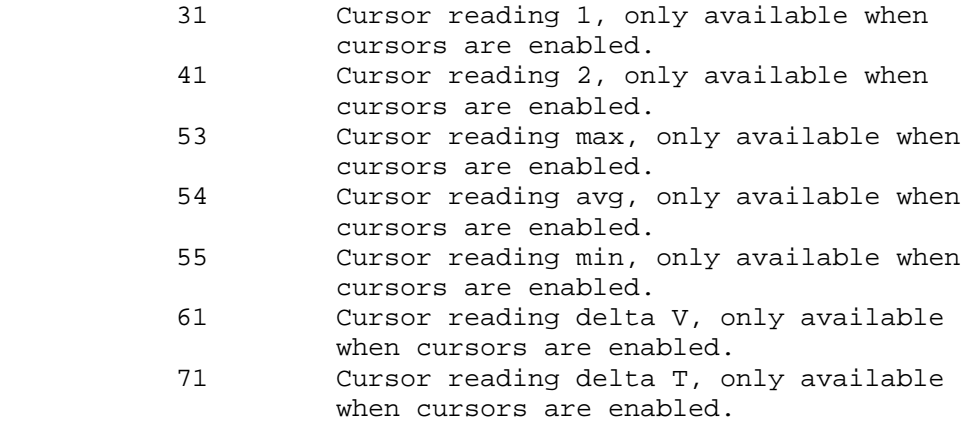

Fluke 125 only:

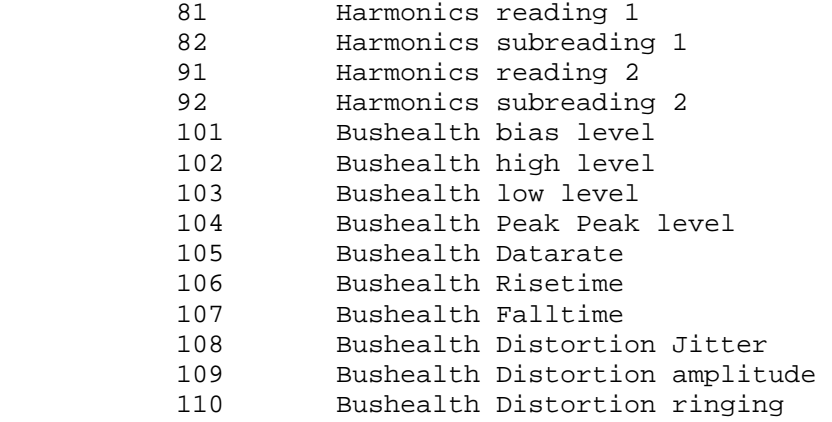

```
 Page 3.33
```
Response Syntax:

```
 <acknowledge><cr>[<meas_value><cr>]
```
where,

```
 <meas_value> = [<sign>]<decimal_number>"E" 
                   <sign><decimal_number> 
                  Note: Only displayed results are 
                         available for output.
```
# Example:

 '\*\*\*\*\*\*\*\*\*\*\*\*\*\*\*\*\* Begin example program \*\*\*\*\*\*\*\*\*\*\*\*\*\*\*\*\* 'This example program resets the ScopeMeter (RI command), 'programs the default setup (DS command). CLS CLS 'Clears the PC screen. OPEN "COM1:1200,N,8,1,CS,DS,RB2048" FOR RANDOM AS #1 'Sends the RESET INSTRUMENT command. GOSUB Acknowledge 'Input acknowledge from ScopeMeter. SLEEP 2 TDelay (2 s) necessary after reset. PRINT #1, "QM 11" 'Queries the Vac rms result. GOSUB Acknowledge 'Input acknowledge from ScopeMeter. INPUT #1, result\$ PRINT "Measurement result = "; result\$; " Vrms" CLOSE #1 END '' '' '' '' ''

## ' Page 3.34

 '\*\*\*\*\*\*\*\*\*\*\*\*\*\*\*\* Acknowledge subroutine \*\*\*\*\*\*\*\*\*\*\*\*\*\*\*\*\*\* 'Use this subroutine after each command or query sent to the 'ScopeMeter. This routine inputs the acknowledge 'response from the ScopeMeter. If the response is non-zero, 'the previous command was not correct or was not correctly 'received by the ScopeMeter. Then an error message is 'displayed and the program is aborted. Acknowledge: INPUT #1, ACK 'Reads acknowledge from ScopeMeter. IF ACK <> 0 THEN PRINT "Error "; ACK; ": "; SELECT CASE ACK CASE 1 PRINT "Syntax Error" CASE 2 PRINT "Execution Error" CASE 3 PRINT "Synchronization Error" CASE 4 PRINT "Communication Error" CASE IS < 1 PRINT "Unknown Acknowledge" CASE IS > 4 PRINT "Unknown Acknowledge" END SELECT PRINT "Program aborted." END END IF RETURN '\*\*\*\*\*\*\*\*\*\*\*\*\*\*\*\*\*\* End example program \*\*\*\*\*\*\*\*\*\*\*\*\*\*\*\*\*\*

 Page 3.35 ============================================================= QUERY PRINT QP ------------------------------------------------------------- Purpose: Queries a screen dump of the ScopeMeter in different printer formats. This allows you to make a copy of the ScopeMeter screen on paper. Command Syntax: QP 0,<output\_format><cr> where, <output\_format> = 0 Epson FX, LQ compatible 1 Laser Jet 2 Desk Jet 3 PostScript Response Syntax: <acknowledge><cr>[<printer\_data>] <printer\_data> This data can directly be sent to the printer to get a

 prevent buffer overflow during input from the ScopeMeter. The data transfer speed (baud rate) is set to 19200 and after

the output it is set back to 1200 (default baud rate).

 data and copies this data to the file Qpfile. Hereafter, you can copy this file to the printer port LPT1, for example. The Read Buffer length for the PC is set to 7500 bytes to

The following program reads the ScopeMeter screen (print)

screen copy on paper.

Example:

 '\*\*\*\*\*\*\*\*\*\*\*\*\*\*\*\*\* Begin example program \*\*\*\*\*\*\*\*\*\*\*\*\*\*\*\*\* CLS OPEN "COM1:1200,N,8,1,CS,DS,RB7500" FOR RANDOM AS #1 'Programs COM1 port parameters to 'match with the ScopeMeter power-on defaults.<br>PRINT #1, "PC 19200" Programs 'Programs ScopeMeter to the maximum 'baud rate. GOSUB Acknowledge  $\qquad \qquad$  'Input acknowledge from ScopeMeter. CLOSE #1 OPEN "COM1:19200,N,8,1,CS,DS,RB7500" FOR RANDOM AS #1 'Programs COM1 port parameters to 'match with the new ScopeMeter 'settings. PRINT #1, "OP 0,1" Sends OUERY PRINT data command. '(actual screen for LaserJet print) GOSUB Acknowledge 'Input acknowledge from ScopeMeter. PRINT PRINT "Busy reading print data !" PRINT GOSUB Response PRINT #1, "PC 1200" 'Programs ScopeMeter back to the 'default baud rate. GOSUB Acknowledge 'Input acknowledge from ScopeMeter. PRINT "Print data copied to file 'QPFILE'." PRINT "You can copy the file contents to the Laser Printer." PRINT "DOS-example: COPY Qpfile LPT1" CLOSE 'Close all files. END

' Page 3.36

## ' Page 3.37

 '\*\*\*\*\*\*\*\*\*\*\*\*\*\*\*\* Acknowledge subroutine \*\*\*\*\*\*\*\*\*\*\*\*\*\*\*\*\*\* 'Use this subroutine after each command or query sent to the 'ScopeMeter. This routine inputs the acknowledge 'response from the ScopeMeter. If the response is non-zero, 'the previous command was not correct or was not correctly 'received by the ScopeMeter. Then an error message is 'displayed and the program is aborted. Acknowledge: INPUT #1, ACK 'Reads acknowledge from ScopeMeter. IF ACK <> 0 THEN

PRINT "Error "; ACK; ": "; SELECT CASE ACK CASE 1 PRINT "Syntax Error" CASE 2 PRINT "Execution Error" CASE 3 PRINT "Synchronization Error" CASE 4 PRINT "Communication Error" CASE IS < 1 PRINT "Unknown Acknowledge" CASE IS > 4 PRINT "Unknown Acknowledge" END SELECT PRINT "Program aborted." END END IF RETURN '' '' '' '' ''

```
 ' Page 3.38
```
 '\*\*\*\*\*\*\*\*\*\*\*\*\*\*\*\*\*\* Response subroutine \*\*\*\*\*\*\*\*\*\*\*\*\*\*\*\*\*\*\*\*\* 'This subroutine reads bytes from the RS232 buffer as long 'as they enter. When no bytes enter for 1 second, the program 'assumes that the ScopeMeter has terminated its response. 'All bytes that enter the buffer are appended to the string 'Resp\$.

```
Response:
```
 start! = TIMER 'Wait for bytes (maximum 2 s) to enter RS232 buffer WHILE  $((TIMER < (start! + 2))$  AND  $(LOC(1) = 0))$  WEND IF LOC(1) > 0 THEN 'If RS232 buffer contains bytes  $Resp\$  = "" OPEN "Qpfile" FOR OUTPUT AS #2 'File for print data DO ' LOC(1) gives the number of bytes waiting:  $ScopeInput$ \$ = INPUT\$(LOC(1), #1) 'Input bytes PRINT #2, ScopeInput\$; start! = TIMER WHILE  $((TIME < (start! + 2))$  AND  $(LOC(1) = 0))$  WEND LOOP WHILE  $LOC(1) > 0$  'Repeat as long as bytes enter CLOSE #2 END IF RETURN

'\*\*\*\*\*\*\*\*\*\*\*\*\*\*\*\*\*\* End example program \*\*\*\*\*\*\*\*\*\*\*\*\*\*\*\*\*\*

QUERY SETUP QS ------------------------------------------------------------

### Purpose:

 Queries the present acquisition setup data from the ScopeMeter.

Command Syntax:

QS [<setup\_no>]<cr>

Response Syntax:

<acknowledge><cr>[#0{<node>}<cr>]

where,

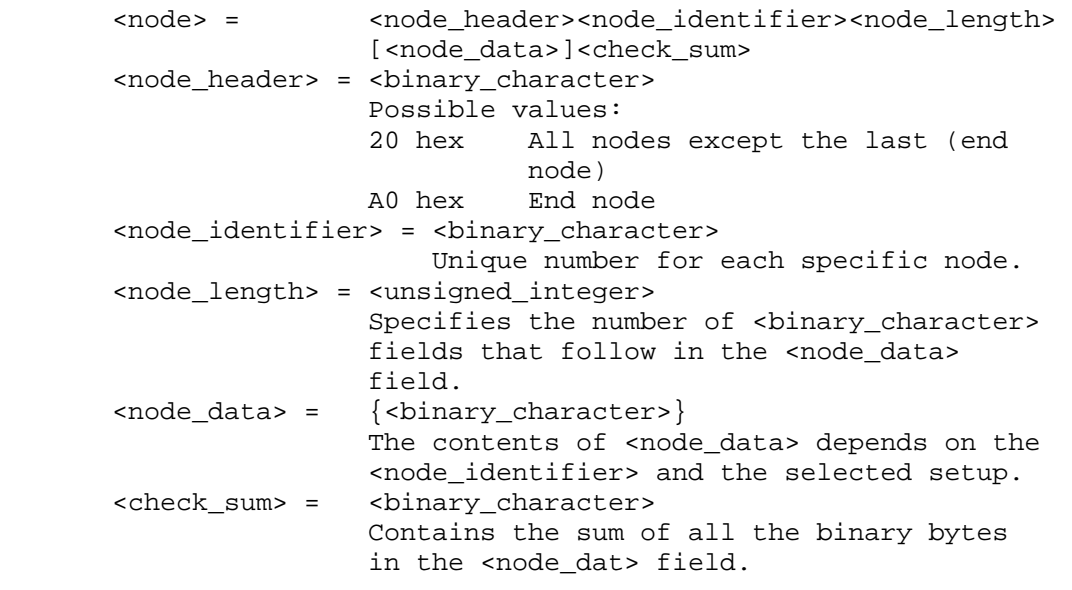

Note: Also see the Program Setup (PS) command.

See an example for this command under PROGRAM SETUP (PS).

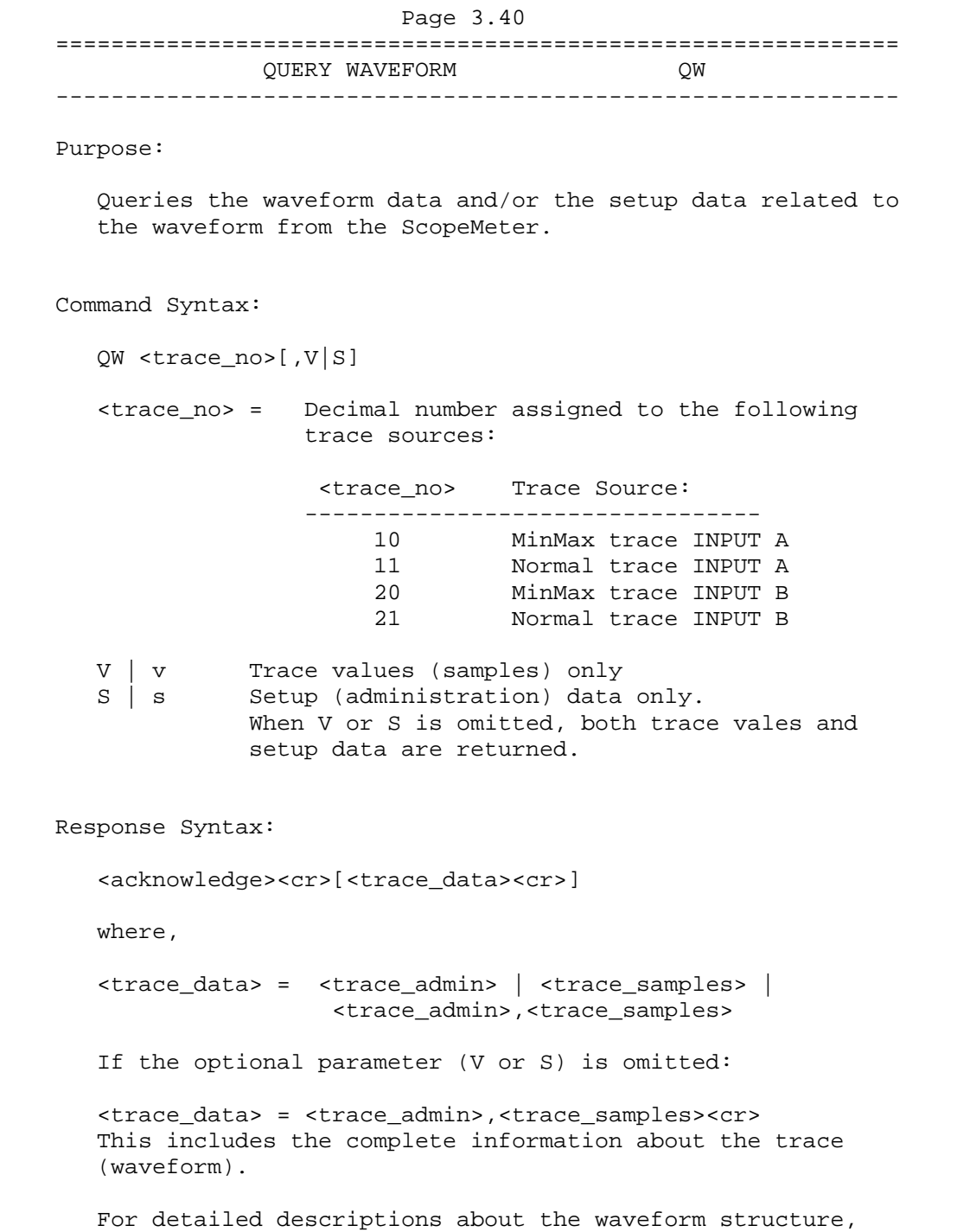

refer to Appendix C.

```
 If option V or v (value only) is given: 
       <trace_data> = <trace_samples><cr> 
       For detailed descriptions about the waveform structure, 
       refer to Appendix C. 
       If option S or s (Setup data only) is given: 
       <trace_data> = <trace_admin><cr> 
       where, 
       <trace_admin> = string of hexadecimal characters, 
                        representing the setup related to the given 
                         <trace_no>. 
    Example: 
     '***************** Begin example program ***************** 
'' '' '' '' '' ''
     '***** If an error occurs in the waveform data, 
     '***** the program stops. 
'' '' '' '' ''
   C65536 = 65536 '2-bytes Maximum constant
    C32768 = 32768 '2-bytes Sign-bit constant 
    C256 = 256 '1-byte Maximum constant 
    C128 = 128 '1-byte Sign-bit constant 
    OPEN "COM1:1200,N,8,1,CS,DS,RB2048" FOR RANDOM AS #1 
    CLS 
    GOSUB ClearPort 'Clears pending data from port 
'' '' '' '' ''
     'A min/max trace is a series of waveform samples consisting of 
     'minimum and maximum waveform points. 
     'Query$ = "QW 10" 'Queries min/max trace INPUT A 
'' '' '' '' ''
    'A normal trace is a series of waveform samples consisting of 
     'single waveform points from the acquisition memory. 
    Query$ = "QW 11" 'Queries normal trace INPUT A 
                             'See also Command Syntax 
    PRINT #1, Query$ 'Response = <trace_admin>,<trace_samples> 
    GOSUB Acknowledge 'Inputs acknowledge from ScopeMeter 
    Resp$ = "" 'Clears the total Response string 
    GOSUB Response 'Writes waveform data to Resp$ & files 
    GOSUB Interpret.Admin 'Interprets waveform administration data 
                             'See also Appendix C 
    GOSUB Interpret.Samples 'Interprets waveform sample data 
    GOSUB Create.CSV 'Creates Wave.CSV file from waveform data 
                             'as input for Excel, for example. 
    END
```
Page 3.41

# ' Page 3.42

```
 '**************** Acknowledge subroutine ****************** 
     'Use this subroutine after each command or query sent to the 
     'ScopeMeter. This routine inputs the acknowledge 
     'response from the ScopeMeter. If the response is non-zero, 
     'the previous command was not correct or was not correctly 
     'received by the ScopeMeter. Then an error message is 
     'displayed and the program is aborted. 
    Acknowledge: 
     INPUT #1, ACK 'Reads acknowledge from ScopeMeter. 
     IF ACK <> 0 THEN 
       PRINT "Error "; ACK; ": ";
        SELECT CASE ACK 
          CASE 1 
             PRINT "Syntax Error" 
          CASE 2 
             PRINT "Execution Error" 
          CASE 3 
             PRINT "Synchronization Error" 
          CASE 4 
             PRINT "Communication Error" 
          CASE IS < 1 
             PRINT "Unknown Acknowledge" 
          CASE IS > 4 
             PRINT "Unknown Acknowledge" 
        END SELECT 
        PRINT "Program aborted." 
        END 
     END IF 
    RETURN 
     '******* Clears pending data from the RS232 port ********* 
     ClearPort: 
       WHILE LOC(1) > 0Dummy$ = INPUT$ (1, #1) WEND 
     RETURN 
'' '' '' '' ''
```

```
Page 3.43
```

```
 '****************** Response subroutine ********************* 
     'This subroutine reads bytes from the RS232 buffer as long 
    'as they enter. When no bytes enter for 1 second, the program
     'assumes that the ScopeMeter has terminated its response. All 
     'bytes that enter the buffer are appended to the string Resp$ 
    'and are written to the following files:
     'File Waveform : the waveform data bytes 
     'File Waveresp : the waveform ASCII values 
'' '' '' '' ''
    Response: 
       start! = TIMER 
       'Wait for bytes (maximum 1 s) to enter RS232 buffer 
      WHILE ((TIME R < (start! + 1)) AND (LOC(1) = 0)) WEND 
       IF LOC(1) > 0 THEN 'If RS232 buffer contains bytes 
            OPEN "WaveForm" FOR OUTPUT AS #2 
                            'File to contain the waveform data bytes 
            DO 
                 ' LOC(1) gives the number of bytes waiting: 
                ScopeInput$ = INPUT$(LOC(1), #1) 'Input bytes 
               PRINT #2, ScopeInput$;
                PRINT ASC(ScopeInput$); 'Prints only first byte value 
                Resp$ = Resp$ + ScopeInput$ 
                start! = TIMER 
               WHILE ((TIME \times (start! + 1)) AND (LOC(1) = 0)) WEND 
           LOOP WHILE LOC(1) > 0 'Repeat as long as bytes enter
            CLOSE #2 
            PRINT 
      END IF 
'' '' '' '' ''
     '***** Write the total Response string to file WaveResp 
'' '' '' '' ''
     OPEN "WaveResp" FOR OUTPUT AS #3 
     PRINT "Response data length = "; LEN(Resp$) 
     PRINT #3, "Response data length = "; LEN(Resp$) 
    FOR i = 1 TO LEN(Resp$)
         PRINT #3, ASC(MID$(Resp$, i, 1)); 
    NEXT i 
     CLOSE #3: RETURN
```

```
Page 3.44
'' '' '' '' ''
     Interpret.Admin: 
     Resp.Count = 1 'Byte counter for Resp$ 
    SumCheck1% = 0 <br> 'Sumcheck byte for Resp$
'' '' '' '' ''
     '***** Interpret the <trace_admin> waveform data bytes 
     '***** in the Resp$ string (see appendix C). 
'' '' '' '' ''
     '***** 2 bytes <trace_admin> block trailing : #0 
'' '' '' '' ''
     IF MID$(Resp$, Resp.Count, 2) <> "#0" GOTO Wave.Error 
    Resp.Count = Resp.Count + 2'' '' '' '' ''
     '***** 1 byte <block_header> 
     nb = ASC(MID$(Resp$, Resp.Count, 1)) 
     IF nb <> 128 AND nb <> 0 GOTO Wave.Error 
     Resp.Count = Resp.Count + 1 
'' '' '' '' ''
     '***** 2 bytes <block_length> 
     Block1.Length = ASC(MID$(Resp$, Resp.Count, 1)) * 256 
     Block1.Length = Block1.Length + ASC(MID$(Resp$, Resp.Count + 1, 1)) 
     Resp.Count = Resp.Count + 2 
'' '' '' '' ''
     '***** 1 byte <trace_process> : 1, 2, or 3 
     Trace.Process = ASC(MID$(Resp$, Resp.Count, 1)) 
     SumCheck1% = SumCheck1% + Trace.Process 
     IF Trace.Process < 1 OR Trace.Process > 3 GOTO Wave.Error 
     Resp.Count = Resp.Count + 1 
'' '' '' '' ''
     '***** 1 byte <trace_result> : 1, 2, or 3 
     Trace.Result = ASC(MID$(Resp$, Resp.Count, 1)) 
     SumCheck1% = SumCheck1% + Trace.Result 
     IF Trace.Result < 1 OR Trace.Result > 3 GOTO Wave.Error 
     Resp.Count = Resp.Count + 1 
'' '' '' '' ''
     '***** 1 byte <misc_setup> : 0 or 128 
     Misc.Setup = ASC(MID$(Resp$, Resp.Count, 1)) 
     SumCheck1% = SumCheck1% + Misc.Setup 
     IF Misc.Setup <> 0 AND Misc.Setup <> 128 GOTO Wave.Error 
     Resp.Count = Resp.Count + 1 
'' '' '' '' ''
     '***** 1 byte <y_unit> 
     Y.Unit = ASC(MID$(Resp$, Resp.Count, 1)) 
     SumCheck1% = SumCheck1% + Y.Unit 
    Resp.Count = Resp.Count + 1<br>PRINT "<v unit> = "; Y.Unit;
    PRINT "<y_unit>
'' '' '' '' ''
     '***** 1 byte <x_unit> 
     X.Unit = ASC(MID$(Resp$, Resp.Count, 1)) 
     SumCheck1% = SumCheck1% + X.Unit 
     Resp.Count = Resp.Count + 1 
    PRINT " <x_unit> ="; X.Unit
'' '' '' '' ''
```

```
Page 3.45
'' '' '' '' ''
   DIM exponent(4) Txponents for Y/X.Zero & Y/X.Resol
   DIM YXvalue#(4) \overline{V} 'Values for Y/X.Zero & Y/X.Resol
'' '' '' '' ''
     '***** 3 bytes <y_zero> = <mantissa_high><mantissa_low><exponent> 
     '***** <mantissa> = <mantissa_high> * 256 + <mantissa_low> 
    **** <y_zero> = <sign><mantissa> E <sign><exponent><br>
***** <**** Frample: +123F-4 - 123 / 10000 - 0
                       Example: +123E-4 = 123 / 10000 = 0.0123FOR i = 0 TO 2
        SumCheck1% = (SumCheck1% + ASC(MIDS(RespS, Resp.Count + i, 1))) MOD 256
    NEXT i 
    nb = ASC(MID$(Resp$, Resp.Count, 1)) 
    IF nb >= 128 THEN
      nb = - (256 - nb) * 256 'Negative value 
      nb = nb + ASC(MID$(Resp$, Resp.Count + 1, 1)) ELSE 
       nb = nb * 256 'Positive value 
     nb = nb + ASC(MID$(Resp$, Resp.Count + 1, 1)) END IF 
     exponent(1) = ASC(MID$(Resp$, Resp.Count + 2, 1)) 
    YXvalue#(1) = nb 
    Resp.Count = Resp.Count + 3 
     '***** 
     '* Further calculation after 'Signed.Samples' determination 
     '***** 
'' '' '' '' ''
     '***** 3 bytes <x_zero> = <mantissa_high><mantissa_low><exponent> 
     '***** <mantissa> = <mantissa_high> * 256 + <mantissa_low> 
    ***** <x_zero> = <sign><mantissa> E <sign><exponent><br>*****Example: +123E-4 = 123 / 10000 = 0.0123FOR i = 0 TO 2
         SumCheck1% = (SumCheck1% + ASC(MID$(Resp$, Resp.Count + i, 1))) MOD 256 
    NEXT i 
    nb = ASC(MID$(Resp$, Resp.Count, 1)) 
     IF nb >= 128 THEN 
      nb = - (256 - nb) * 256 'Negative value 
      nb = nb + ASC(MID<sup>6</sup>(Resp<sup>6</sup>, Resp.Count + 1, 1))ELSE<br>
nb = nb * 256'Positive value
      nb = nb + ASC(MID$(Resp$, Resp.Count + 1, 1)) END IF 
     exponent(2) = ASC(MID$(Resp$, Resp.Count + 2, 1)) 
   YXvalue\#(2) = nbResp.Count = Resp.Count + 3 '***** 
     '* Further calculation after 'Signed.Samples' determination 
     '***** 
'' '' '' '' ''
```

```
Page 3.46
'' '' '' '' ''
     '***** 3 bytes <y_resolution> = <mantissa_high><mantissa_low><exponent> 
     '***** <mantissa> = <mantissa_high> * 256 + <mantissa_low> 
    1**** <y_resolution> = <sign><mantissa> E <sign><exponent><br>1****Example: +123E-4 = 123 / 10000 = 0.0123FOR i = 0 TO 2
         SumCheck1% = (SumCheck1% + ASC(MID$(Resp$, Resp.Count + i, 1))) MOD 256 
    NEXT i 
    nb = ASC(MID$(Resp$, Resp.Count, 1)) 
   IF nb >= 128 THEN
      nb = - (256 - nb) * 256 'Negative value 
     nb = nb + ASC(MID$(Resp$, Resp.Count + 1, 1)) ELSE 
      nb = nb * 256 'Positive value 
     nb = nb + ASC(MID$(Resp$, Resp.Count + 1, 1)) END IF 
   exponent(3) = ASC(MIDS(Resp$, Resp.Count + 2, 1)) YXvalue#(3) = nb 
    Resp.Count = Resp.Count + 3 
     '***** 
     '* Further calculation after 'Signed.Samples' determination 
     '***** 
     '***** 3 bytes <x_resolution> = <mantissa_high><mantissa_low><exponent> 
     '***** <mantissa> = <mantissa_high> * 256 + <mantissa_low> 
    **** <x_resolution> = <sign><mantissa> E <sign><exponent><br>*****Example: +123E-4 = 123 / 10000 = 0.0123FOR i = 0 TO 2
         SumCheck1% = (SumCheck1% + ASC(MID$(Resp$, Resp.Count + i, 1))) MOD 256 
    NEXT i 
    nb = ASC(MID$(Resp$, Resp.Count, 1)) 
   IF nb >= 128 THEN
      nb = - (256 - nb) * 256 'Negative value 
     nb = nb + ASC(MID$(Resp$, Resp.Count + 1, 1)) ELSE 
      nb = nb * 256 'Positive value 
     nb = nb + ASC(MID$(Resp$, Resp.Count + 1, 1)) END IF 
   exponent(4) = ASC(MID$(Resp$, Resp.Count + 2, 1))YXvalue#(4) = nb
    Resp.Count = Resp.Count + 3 
     '***** 
     '* Further calculation after 'Signed.Samples' determination 
     '***** 
     '***** 8 bytes <year><month><date> 
   FOR i = 0 TO 7
         SumCheck1% = (SumCheck1% + ASC(MID$(Resp$, Resp.Count + i, 1))) MOD 256 
    NEXT i 
   Year$ = MID$(Resp$, Resp.Count, 1)
   Year\zeta = Year\zeta + MID\zeta(Resp\zeta, Resp.Count + 1, 1)
    Year$ = Year$ + MID$(Resp$, Resp.Count + 2, 1) 
    Year$ = Year$ + MID$(Resp$, Resp.Count + 3, 1) 
    Month$ = MID$(Resp$, Resp.Count + 4, 1) 
    Month$ = Month$ + MID$(Resp$, Resp.Count + 5, 1) 
   Day$ = MID$(Resp$, Resp.Count + 6, 1)Day\zeta = Day\zeta + MID\zeta(Resp\zeta, Resp.Count + 7, 1)
    Resp.Count = Resp.Count + 8 
   PRINT "<date_stamp> = "; Year$ + "-" + Month$ + "-" + Day$;
    '
```

```
Page 3.47
'' '' '' '' ''
     '***** 6 bytes <hours><minutes><seconds> 
    FOR i = 0 TO 5
         SumCheck1% = (SumCheck1% + ASC(MID$(Resp$, Resp.Count + i, 1))) MOD 256 
     NEXT i 
     Hours$ = MID$(Resp$, Resp.Count, 1) 
    Hours$ = Hours$ + MID$(Resp$, Resp.Count + 1, 1)
     Minutes$ = MID$(Resp$, Resp.Count + 2, 1) 
    Minutes\frac{1}{5} = Minutes\frac{2}{7} + MID\frac{2}{7}(Resp\frac{2}{7}, Resp.Count + 3, 1)
    Seconds$ = MID$(Resp$, Resp.Count + 4, 1)Seconds\frac{1}{5} = Seconds\frac{2}{5} + MID\frac{2}{5} (Resp\frac{2}{5}, Resp. Count + 5, 1)
     Resp.Count = Resp.Count + 6 
    PRINT " <time stamp> = "; Hours$ + ":" + Minutes$ + ":" + Seconds$
'' '' '' '' ''
     '***** 1 byte <check_sum> 
     Check.Sum% = ASC(MID$(Resp$, Resp.Count, 1)) 
     IF Check.Sum% <> (SumCheck1% MOD 256) GOTO Wave.Error 
     Resp.Count = Resp.Count + 1 
     PRINT "<check_sum> ="; Check.Sum%; " & "; 
     PRINT "SumCheck1 MOD 256 ="; SumCheck1% MOD 256 
     RETURN 
     Wave.Error: 
    PRINT "Waveform admin error at byte :"; Resp.Count
     PRINT "Waveform decimal byte value ="; ASC(MID$(Resp$, Resp.Count, 1)) 
     PRINT "SumCheck so far (MOD 256) ="; SumCheck1% MOD 256 
     CLOSE: END 
'' '' '' '' ''
```

```
 Interpret.Samples: 
'' '' '' '' ''
     '***** Interpret the <trace_samples> waveform data bytes 
     '***** in the Resp$ string (see appendix C). 
     '***** 
     '***** 1 byte separator admin/samples : , 
     '***** 2 bytes <trace_samples> block trailing : #0 
'' '' '' '' ''
     SumCheck2% = 0 
     IF MID$(Resp$, Resp.Count, 3) <> ",#0" GOTO Wave2.Error 
     Resp.Count = Resp.Count + 3 
'' '' '' '' ''
     '***** 1 byte <block_header> 
     nb = ASC(MID$(Resp$, Resp.Count, 1)) 
     IF nb <> 128 AND nb <> 0 AND nb <> 129 GOTO Wave2.Error 
     Resp.Count = Resp.Count + 1 
'' '' '' '' ''
     '***** 2 bytes <block_length> 
     Block2.Length = ASC(MID$(Resp$, Resp.Count, 1)) * 256 
     Block2.Length = Block2.Length + ASC(MID$(Resp$, Resp.Count + 1, 1)) 
     Resp.Count = Resp.Count + 2 
     PRINT "Number of sample chars ="; Block2.Length 
     OPEN "Samples" FOR OUTPUT AS #4 
     PRINT #4, "Number of sample chars ="; Block2.Length 
'' '' '' '' ''
     '***** 1 byte <sample_format> 
    Sample.Format = ASC(MID$(Resp$, Resp.Count, 1))
     SumCheck2% = SumCheck2% + Sample.Format 
     IF (Sample.Format AND 128) = 128 THEN 
        Signed.Samples = 1 
     ELSE 
        Signed.Samples = 0 
     END IF 
     IF (Sample.Format AND 64) = 64 THEN 
        MinMax.Samples = 1 
     ELSE 
       MinMax.Samples = 0 
     END IF 
     Sample.Bytes = Sample.Format AND 7 
     IF Sample.Bytes = 1 THEN 'Single-byte samples 
       CLimit = C128 
      CMaxim = C256 ELSE 'Double-byte samples 
      CLimit = C32768CMaxim = C65536 END IF 
    Resp.Count = Resp.Count + 1PRINT "Signed.Samples = ";<br>PRINT #4, "Signed.Samples = ";
    PRINT #4, "Signed.Samples
    IF Signed.Samples = 1 THEN<br>PRINT "TRUE ";
       PRINT "TRUE
        PRINT #4, "TRUE" 
     ELSE 
       PRINT "FALSE ";
       PRINT #4, "FALSE" 
     END IF
```
Page 3.48

```
Page 3.49
'' '' '' '' ''
    PRINT "MinMax.Samples = ";<br>PRINT #4, "MinMax.Samples = ";
    PRINT #4, "MinMax.Samples
     IF MinMax.Samples = 1 THEN 
        PRINT "TRUE" : PRINT #4, "TRUE" 
     ELSE 
        PRINT "FALSE" : PRINT #4, "FALSE" 
     END IF 
     PRINT "Number of Sample.Bytes ="; Sample.Bytes 
     PRINT #4, "Number of Sample.Bytes ="; Sample.Bytes 
 '***** 
     '* Further calculation now that 'Signed.Samples' is determined 
     '***** 
    FOR j = 1 TO 4 IF (Signed.Samples = 0) AND (YXvalue#(j) < 0) THEN 
            'Unsigned samples, so undo (invert back) the sign- 
           'calculation of the YXvalue# samples.
         YXvalue\#(j) = CMaxim - YXvalue\#(j) END IF 
         IF exponent(j) > 127 THEN 'Negative exponent 
           exponent(j) = 256 - exponent(j)FOR i = 1 TO exponent(j)
                YXvalue#(j) = YXvalue#(j) / 10 
            NEXT i 
        ELSE TERMING THE TERMING OF THE SERVICE EXPONENT
           FOR i = 1 TO exponent(j)
                YXvalue#(j) = YXvalue#(j) * 10 
            NEXT i 
         END IF 
    NEXT j 
   Y.Zero = YXvalue\#(1) : X.Zero = YXvalue\#(2) Y.Resol = YXvalue#(3) : X.Resol = YXvalue#(4) 
     PRINT "<y_zero> ="; Y.Zero 
    PRINT "<x zero> ="; X.Zero
     PRINT "<y_resolution> ="; Y.Resol 
    PRINT "<x_resolution> ="; X.Resol 
'' '' '' '' ''
     '***** <Sample.Bytes> bytes <overload> value 
     Sample.Byte = ASC(MID$(Resp$, Resp.Count, 1)) 
     SumCheck2% = SumCheck2% + Sample.Byte 
     IF (Signed.Samples = 1) AND (Sample.Byte >= 128) THEN 
     Sample.Byte = - (256 - Sample.Byte)
     END IF 
     Overload& = Sample.Byte 
    FOR i = 2 TO Sample. Bytes
        Sample.Byte = ASC(MID$(Resp$, Resp.Count + i - 1, 1)) SumCheck2% = (SumCheck2% + Sample.Byte) MOD 256 
         Overload& = Overload& * 256 + Sample.Byte 
    NEXT i 
     IF (Signed.Samples = 0) OR (Overload& < CLimit) THEN 
      Overload.Value = Overload& * Y.Resol 'Positive value 
     ELSE 
      Overload.Value = - ((CMaxim - Overload&) * Y.Resol) 'Negative value 
     END IF 
    Resp.Count = Resp.Count + Sample.Bytes 
    PRINT "Overload sample value ="; Overload&; Overload.Value 
   PRINT #4, "Overload sample value ="; Overload&; Overload.Value
'' '' '' '' ''
```

```
Page 3.50
'' '' '' '' ''
     '***** <Sample.Bytes> bytes <underload> value 
    Sample.Byte = ASC(MID$(Resp$, Resp.Count, 1))
     SumCheck2% = SumCheck2% + Sample.Byte 
     IF (Signed.Samples = 1) AND (Sample.Byte >= 128) THEN 
      Sample.Byte = - (256 - Sample.Byte)
     END IF 
    Underload& = Sample.Byte 
     FOR i = 2 TO Sample.Bytes 
        Sample.Byte = ASC(MID$(Resp$, Resp.Count + i - 1, 1)) SumCheck2% = (SumCheck2% + Sample.Byte) MOD 256 
         Underload& = Underload& * 256 + Sample.Byte 
    NEXT i 
     IF (Signed.Samples = 0) OR (Underload& < CLimit) THEN 
      Underload.Value = Underload& * Y.Resol 'Positive value 
     ELSE 
       'Negative value 
      Underload.Value = - ((CMaxim - Underload&) * Y.Resol)
     END IF 
     Resp.Count = Resp.Count + Sample.Bytes 
     PRINT "Underload sample value ="; Underload&; Underload.Value 
    PRINT #4, "Underload sample value ="; Underload&; Underload.Value
'' '' '' '' ''
     '***** <Sample.Bytes> bytes <invalid> value 
     Sample.Byte = ASC(MID$(Resp$, Resp.Count, 1)) 
     SumCheck2% = SumCheck2% + Sample.Byte 
     IF (Signed.Samples = 1) AND (Sample.Byte >= 128) THEN 
     Sample.Byte = - (256 - Sample.Byte)
     END IF 
     Invalid& = Sample.Byte 
     FOR i = 2 TO Sample.Bytes 
        Sample.Byte = ASC(MID$(Resp$, Resp.Count + i - 1, 1)) SumCheck2% = (SumCheck2% + Sample.Byte) MOD 256 
         Invalid& = Invalid& * 256 + Sample.Byte 
    NEXT i 
     IF (Signed.Samples = 0) OR (Invalid& < CLimit) THEN 
       Invalid.Value = Invalid& * Y.Resol 'Positive value 
     ELSE 
       'Negative value 
      Invalid.Value = - ((CMaxim - Invalid&) * Y.Resol)
     END IF 
    Resp.Count = Resp.Count + Sample.Bytes 
     PRINT "Invalid sample value ="; Invalid&; Invalid.Value 
   PRINT #4, "Invalid sample value ="; Invalid&; Invalid.Value
'' '' '' '' ''
     '***** 2 bytes <nbr_of_samples> 
    Sample.Byte = ASC(MID$(Resp$, Resp.Count, 1))
     SumCheck2% = (SumCheck2% + Sample.Byte) MOD 256 
    Nbr.Of.Samples = Sample.Byte 
     Sample.Byte = ASC(MID$(Resp$, Resp.Count + 1, 1)) 
     SumCheck2% = (SumCheck2% + Sample.Byte) MOD 256 
    Nbr.Of.Samples = Nbr.Of.Samples * 256 + Sample.Byte 
     IF MinMax.Samples = 1 THEN 'Min/Max pair of samples 
        Nbr.Of.Samples = Nbr.Of.Samples * 2 
     END IF 
    Resp.Count = Resp.Count + 2 
    PRINT "Number of samples ="; Nbr.Of.Samples<br>PRINT #4, "Number of samples ="; Nbr.Of.Samples
   PRINT #4, "Number of samples
```

```
Page 3.51
'' '' '' '' ''
     '***** <Sample.Bytes> bytes <sample_value>'s 
'' '' '' '' ''
    DIM Sample.Value(Nbr.Of.Samples) AS LONG 
    FOR i = 1 TO Nbr.Of.Samples 'Sample loop
         Sample.Byte = ASC(MID$(Resp$, Resp.Count, 1)) 
         SumCheck2% = (SumCheck2% + Sample.Byte) MOD 256 
       IF (Signed.Samples = 1) AND (Sample.Byte >= 128) THEN 
         Sample.Byte = - (256 - Sample.Byte)
       END IF 
         Sample.Value&(i) = Sample.Byte 
       IF Sample.Bytes > 1 THEN 'More sample bytes 
          FOR j = 2 TO Sample. Bytes
            Sample.Byte = ASC(MID$(Resp$, Resp.Count + j - 1, 1)) SumCheck2% = (SumCheck2% + Sample.Byte) MOD 256 
             Sample.Value&(i) = Sample.Value&(i) * 256 + Sample.Byte 
           NEXT j 
       END IF 
         Resp.Count = Resp.Count + Sample.Bytes 
        IF i = 1 OR i = 2 OR i = Nbr.Gf.Samples - 1 OR i = Nbr.Gf.Samples THEN IF (Signed.Samples = 0) OR (Sample.Value&(i) < CLimit) THEN 
             Ampl.Value = Sample.Value&(i) * Y.Resol 'Positive value 
           ELSE 
             'Negative value 
             Ampl.Value = - ((CMaxim - Sample.Value&(i)) * Y.Resol) 
           END IF 
           PRINT "Sample"; i; "="; Sample.Value&(i); Ampl.Value 
         END IF 
         PRINT #4, "Sample"; i; "="; Sample.Value&(i); Ampl.Value 
    NEXT i 
'' '' '' '' ''
     '***** 1 byte <check_sum> 
     Check.Sum% = ASC(MID$(Resp$, Resp.Count, 1)) 
     IF Check.Sum% <> (SumCheck2% MOD 256) GOTO Wave2.Error 
    Resp.Count = Resp.Count + 1 
   PRINT "<check_sum> ="; Check.Sum%; " & ";
    PRINT "SumCheck2 MOD 256 ="; SumCheck2% MOD 256 
   PRINT #4, "<check sum> ="; Check.Sum%; " & ";
    PRINT #4, "SumCheck2 MOD 256 ="; SumCheck2% MOD 256 
'' '' '' '' ''
     '***** 1 byte CR 
    C.R = ASC(MID$(Resp$, Resp.Count, 1)) 
     IF C.R <> 13 GOTO Wave2.Error 
   Resp.Count = Resp.Count + 1 CLOSE #4: RETURN 
   Wave2.Error: 
    PRINT "Waveform sample error at byte :"; Resp.Count 
     PRINT "Waveform decimal byte value ="; ASC(MID$(Resp$, Resp.Count, 1)) 
    PRINT "SumCheck so far (MOD 256) ="; SumCheck2% MOD 256 
    CLOSE: END 
'' '' '' '' ''
```

```
Page 3.52
   Create.CSV: 
'' '' '' '' ''
    '***** 
    '***** Convert the total Response string to file Wave.CSV 
    '***** as input file for Excel (spreadsheet), for example. 
    '***** 
'' '' '' '' ''
    OPEN "Wave.CSV" FOR OUTPUT AS #4 
     PRINT #4, "Title , ";
     IF MID\xi (Query\xi, 4, 2) = "10" THEN
        PRINT #4, "Input A" 
     ELSEIF MID$(Query$, 4, 2) = "11" THEN
        PRINT #4, "Acquisition Memory A" 
      END IF 
      IF Trace.Process = 1 OR Trace.Process = 2 THEN 
        PRINT #4, "ID ,"; 1 'Single trace
       PRINT #4, "Type , "; "Waveform"
      ELSEIF Trace.Process = 3 THEN 
 PRINT #4, "ID ,"; 2 'Envelope trace 
 PRINT #4, "Type , "; "Envelope" 
      END IF 
 PRINT #4, "Date , "; Month$+"/"+Day$+"/"+MID$(Year$,3,2) 
 PRINT #4, "Time , "; Hours$+":"Minutes$+":"+Seconds$ 
'' '' '' '' '' '' '' ''
      '***** X.Scale = time per division (over 10 divisions) 
     X.Scale = X.Resol * ((Nbr.Of.Samples - 1) / 10) PRINT #4, "X Scale ,"; X.Scale 
 PRINT #4, "X At 0% ,"; X.Zero 
     PRINT #4, "X At 0% ,"; X.Zero<br>PRINT #4, "X Resolution ,"; X.Resol
     PRINT #4, "X Size ,"; Nbr.Of.Samples<br>PRINT #4, "X Unit , ";
     PRINT #4, "X Unit
      IF X.Unit = 7 THEN PRINT #4, "s" 
      IF X.Unit = 10 THEN PRINT #4, "Hz" 
     PRINT #4, "X Label ,";
      IF X.Unit = 7 THEN PRINT #4, X.Scale; "s/Div" 
      IF X.Unit = 10 THEN PRINT #4, X.Scale; "Hz/Div" 
'' '' '' '' '' '' '' ''
      '***** Y.Scale = unit per division (over 8 divisions) 
      IF Sample.Bytes = 1 THEN '1-byte samples 
      Y.Scale = Y.Resol * ((256 - 1) / 8)END IF 'Range = 256
      IF Sample.Bytes = 2 THEN '2-byte samples 
        Y.Scale = Y.Resol * ((65536 - 1) / 8) END IF 'Range = 256*256 
 PRINT #4, "Y Scale ,"; Y.Scale 
 PRINT #4, "Y At 50% ,"; Y.Zero 
      PRINT #4, "Y Resolution ,"; Y.Resol 
     PRINT #4, "Y Size ,";
      IF Sample.Bytes = 1 THEN '1-byte samples 
         PRINT #4, 256 
     END IF<br>IF Sample.Bytes = 2 THEN '2-byte samples
     IF Sample.Bytes = 2 THEN
        PRINT #4, 65536 
     END IF ' 'Range = 256*256<br>PRINT #4, "Y Unit , ";
     PRINT #4, "Y Unit
      IF Y.Unit = 1 THEN PRINT #4, "V" 
      IF Y.Unit = 2 THEN PRINT #4, "A" 
      IF Y.Unit = 3 THEN PRINT #4, "Ohm"
```

```
'' '' '' '' ''
     PRINT #4, "Y Label ,";
      IF Y.Unit = 1 THEN PRINT #4, Y.Scale; "V/Div" 
      IF Y.Unit = 2 THEN PRINT #4, Y.Scale; "A/Div" 
      IF Y.Unit = 3 THEN PRINT #4, Y.Scale; "Ohm/Div" 
       PRINT #4, 
'' '' '' '' '' '' '' ''
       '***** Sample values x,y (time,amplitude) 
      Time.Value = X.Zero 'Start at x-offset 
      MinMax.Flag = 1 'Switch flag 
      FOR i = 1 TO Nbr.Of.Samples 
           IF (Signed.Samples = 0) OR (Sample.Value&(i) < CLimit) THEN 
             'Positive value 
            Amplit.Value = Sample.Value&(i) * Y.Resol 
           ELSE 
             'Negative value 
           Amplit.Value = - ((CMaxim - Sample.Value&(i)) * Y.Resol)
           END IF 
           IF MinMax.Samples = 1 THEN 'Min/Max waveform 
             IF MinMax.Flag = 1 THEN 
                MinMax.Flag = 0 
                PRINT #4, Time.Value; ","; Amplit.Value; ","; 
             ELSE 
                MinMax.Flag = 1 
                PRINT #4, Amplit.Value 
                Time.Value = Time.Value + X.Resol 
             END IF 
          ELSE TERMING THE SINGLE WAVEFORM
            PRINT #4, Time.Value; ","; Amplit.Value 
            Time.Value = Time.Value + X.Resol 
           END IF 
      NEXT i 
    CLOSE #4: RETURN 
'' '' '' '' ''
     '****************** End example program ******************
```
#### Page 3.54

 ============================================================= READ DATE RD -------------------------------------------------------------

### Purpose:

Reads the real time clock date settings.

Command Syntax:

RD<cr>

Response Syntax:

```
 <acknowledge><cr>[<date><cr>]
```
where,

 <date> = string of the following format: <year>,<month>,<day> e.g. 1997,8,14

Example:

 The following example program reads the date setting from the ScopeMeter.

```
Page 3.55
```
 '\*\*\*\*\*\*\*\*\*\*\*\*\*\*\*\*\* Begin example program \*\*\*\*\*\*\*\*\*\*\*\*\*\*\*\*\* CLS OPEN "COM1:1200,N,8,1,CS,DS,RB2048" FOR RANDOM AS #1 PRINT #1, "RD" 'Sends the READ DATE query.<br>GOSUB Acknowledge 'Input acknowledge from Sco 'Input acknowledge from ScopeMeter. INPUT #1, SMYear\$, SMMonth\$, SMDay\$ 'Inputs the date string. PRINT "Date "; SMYear\$; "-"; SMMonth\$; "-"; SMDay\$ 'Displays the date string. END '\*\*\*\*\*\*\*\*\*\*\*\*\*\*\*\* Acknowledge subroutine \*\*\*\*\*\*\*\*\*\*\*\*\*\*\*\*\*\* 'Use this subroutine after each command or query sent to the 'ScopeMeter. This routine inputs the acknowledge 'response from the ScopeMeter. If the response is non-zero, 'the previous command was not correct or was not correctly 'received by the ScopeMeter. Then an error message is 'displayed and the program is aborted. Acknowledge: INPUT #1, ACK 'Reads acknowledge from ScopeMeter. IF ACK <> 0 THEN PRINT "Error "; ACK; ": "; SELECT CASE ACK CASE 1 PRINT "Syntax Error" CASE 2 PRINT "Execution Error" CASE 3 PRINT "Synchronization Error" CASE 4 PRINT "Communication Error" CASE IS < 1 PRINT "Unknown Acknowledge" CASE IS > 4 PRINT "Unknown Acknowledge" END SELECT PRINT "Program aborted." END END IF RETURN '\*\*\*\*\*\*\*\*\*\*\*\*\*\*\*\*\*\* End example program \*\*\*\*\*\*\*\*\*\*\*\*\*\*\*\*\*\*

#### Page 3.56

#### =============================================================

-------------------------------------------------------------

RESET INSTRUMENT RI

#### Purpose:

 Resets the entire instrument, including the CPL interface. The baud rate remains unchanged.

Command Syntax:

RI<cr>

Response Syntax:

<acknowledge><cr>

 Note: Wait for at least 2 seconds after the <acknowledge> reply has been received, to let the ScopeMeter settle itself before you send the next command.

Example:

 The following example resets the ScopeMeter and waits for 2 seconds to let the ScopeMeter execute the reset and become ready for next commands. The ScopeMeter is queried for the identification data; this data is input and displayed on the PC screen.

```
Page 3.57
```
 '\*\*\*\*\*\*\*\*\*\*\*\*\*\*\*\*\* Begin example program \*\*\*\*\*\*\*\*\*\*\*\*\*\*\*\*\* CLS CLS 'Clears the PC screen. OPEN "COM1:1200,N,8,1,CS,DS,RB2048" FOR RANDOM AS #1<br>PRINT #1, "RI" (Sends the RESET INSTRUMENT) 'Sends the RESET INSTRUMENT command. 'Input acknowledge from ScopeMeter. SLEEP 2 'Delay (2 s) necessary after reset.<br>GOSUB ClearPort 'Clears pending data from port. 'Clears pending data from port. PRINT #1, "ID" 'Sends IDENTIFICATION query. GOSUB Acknowledge 'Input acknowledge from ScopeMeter. INPUT #1, IDENT\$ 'Inputs the queried data.<br>PRINT IDENT\$ 'Displays queried data. 'Displays queried data. CLOSE #1 END '\*\*\*\*\*\*\*\*\*\*\*\*\*\*\*\* Acknowledge subroutine \*\*\*\*\*\*\*\*\*\*\*\*\*\*\*\*\*\* 'Use this subroutine after each command or query sent to the 'ScopeMeter. This routine inputs the acknowledge 'response from the ScopeMeter. If the response is non-zero, 'the previous command was not correct or was not correctly 'received by the ScopeMeter. Then an error message is 'displayed and the program is aborted. Acknowledge: INPUT #1, ACK 'Reads acknowledge from ScopeMeter. IF ACK <> 0 THEN PRINT "Error "; ACK; ": "; SELECT CASE ACK CASE 1 PRINT "Syntax Error" CASE 2 PRINT "Execution Error" CASE 3 PRINT "Synchronization Error" CASE 4 PRINT "Communication Error" CASE IS < 1 PRINT "Unknown Acknowledge" CASE IS > 4 PRINT "Unknown Acknowledge" END SELECT PRINT "Program aborted." END END IF RETURN '\*\*\*\*\*\*\* Clears pending data from the RS232 port \*\*\*\*\*\*\*\*\* ClearPort: WHILE  $LOC(1) > 0$  $Dummy$ = INPUT$ (1, #1)$  WEND RETURN '\*\*\*\*\*\*\*\*\*\*\*\*\*\*\*\*\*\* End example program \*\*\*\*\*\*\*\*\*\*\*\*\*\*\*\*\*\*

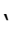

Page 3.58

# =============================================================

#### RECALL SETUP RS -------------------------------------------------------------

#### Purpose:

 Recalls an internally stored setup. This setup must have been stored in the ScopeMeter manually or with the SS (Save Setup) command.

Command Syntax:

RS <setup\_reg><cr>

where,

<setup\_reg> = 1 to 10

Response Syntax:

<acknowledge><cr>

 Note: The new setup is active when you have received the <acknowledge> response from the ScopeMeter.

Example:

 The following example program saves the present setup in setup memory 8. You are requested to change the present settings. Then the original settings are recalled from setup memory 8 and made the actual setting.

```
 '***************** Begin example program ***************** 
CLS CLS 'Clears the PC screen.
 OPEN "COM1:1200,N,8,1,CS,DS,RB2048" FOR RANDOM AS #1 
                        'Sends SAVE SETUP command.
                          'Setup saved in setup memory 8. 
 GOSUB Acknowledge 'Input acknowledge from ScopeMeter 
 PRINT "The present setup data are stored in setup memory 8." 
 PRINT "The remainder of this program will restore these." 
 PRINT "To test if this works, change the present settings" 
 PRINT "and verify if the ScopeMeter returns to the original" 
 PRINT "settings after continuing the program." 
 PRINT 
 PRINT "Press any key on the PC keyboard to continue." 
 SLEEP 
 PRINT #1, "RS 8" 'Sends RECALL SETUP command. 
                         'Setup recalled from register 8. 
 GOSUB Acknowledge 'Input acknowledge from ScopeMeter. 
 PRINT 
 PRINT "Original settings restored" 
 CLOSE #1 
 END 
\mathbf{I} .
```
' Page 3.59

## ' Page 3.60

 '\*\*\*\*\*\*\*\*\*\*\*\*\*\*\*\* Acknowledge subroutine \*\*\*\*\*\*\*\*\*\*\*\*\*\*\*\*\*\* 'Use this subroutine after each command or query sent to the 'ScopeMeter. This routine inputs the acknowledge 'response from the ScopeMeter. If the response is non-zero, 'the previous command was not correct or was not correctly 'received by the ScopeMeter. Then an error message is 'displayed and the program is aborted. Acknowledge: INPUT #1, ACK 'Reads acknowledge from ScopeMeter. IF ACK <> 0 THEN PRINT "Error "; ACK; ": "; SELECT CASE ACK CASE 1 PRINT "Syntax Error" CASE 2 PRINT "Execution Error" CASE 3 PRINT "Synchronization Error" CASE 4 PRINT "Communication Error" CASE IS < 1 PRINT "Unknown Acknowledge" CASE IS > 4 PRINT "Unknown Acknowledge" END SELECT PRINT "Program aborted." END END IF RETURN '\*\*\*\*\*\*\*\*\*\*\*\*\*\*\*\*\*\* End example program \*\*\*\*\*\*\*\*\*\*\*\*\*\*\*\*\*\*
=============================================================

READ TIME RT -------------------------------------------------------------

### Purpose:

Reads the real time clock time settings.

Command Syntax:

RT<cr>

Response Syntax:

<acknowledge><cr>[<time><cr>]

where,

 <time> = string of the following format: <hours>,<minutes>,<seconds> e.g. 15,4,43

Example:

 The following example program reads the time setting from the ScopeMeter.

```
Page 3.62
 '***************** Begin example program ***************** 
 OPEN "COM1:1200,N,8,1,CS,DS,RB2048" FOR RANDOM AS #1 
                          'Sends the READ TIME query.
 GOSUB Acknowledge 'Input acknowledge from ScopeMeter. 
 INPUT #1,SMhour$,SMmin$,SMsec$ 'Inputs the time strings. 
PRINT "Time "; SMhour$;":";SMmin$;":";SMsec$
                                    'Displays the time string. 
 END 
 '**************** Acknowledge subroutine ****************** 
 'Use this subroutine after each command or query sent to the 
 'ScopeMeter. This routine inputs the acknowledge 
 'response from the ScopeMeter. If the response is non-zero, 
 'the previous command was not correct or was not correctly 
 'received by the ScopeMeter. Then an error message is 
 'displayed and the program is aborted. 
 Acknowledge: 
 INPUT #1, ACK 'Reads acknowledge from ScopeMeter. 
 IF ACK <> 0 THEN 
   PRINT "Error "; ACK; ": ";
    SELECT CASE ACK 
      CASE 1 
         PRINT "Syntax Error" 
      CASE 2 
         PRINT "Execution Error" 
      CASE 3 
         PRINT "Synchronization Error" 
      CASE 4 
         PRINT "Communication Error" 
      CASE IS < 1 
         PRINT "Unknown Acknowledge" 
      CASE IS > 4 
        PRINT "Unknown Acknowledge" 
    END SELECT 
    PRINT "Program aborted." 
    END 
 END IF 
 RETURN 
 '****************** End example program ******************
```
Page 3.63

# =============================================================

SWITCH ON SO -------------------------------------------------------------

### Purpose:

 Switches the ScopeMeter on. This only works when the ScopeMeter is powered via the power adapter.

Command Syntax:

SO<cr>

Response Syntax:

<acknowledge><cr>

See an example for this command under GET DOWN (GD).

=============================================================

SAVE SETUP SS -------------------------------------------------------------

### Purpose:

 Saves the present setup in one of the battery backup instrument registers.

Command Syntax:

SS <setup\_reg><cr>

where,

 <setup\_reg> = 1 to 20 When <setup\_reg> is omitted, the number 1 is assumed.

Response Syntax:

<acknowledge><cr>

See an example for this command under RECALL SETUP (RS).

 Page 3.65 ============================================================= STATUS QUERY ST -------------------------------------------------------------

Purpose:

 Queries the error status of the ScopeMeter. This is a 16-bit word, presented as an integer value, where each bit represents the Boolean value of a related error event. After the reply or after a RI (Reset Instrument) command, the value is reset to zero. A complete description of the status word is given in Appendix B.

Command Syntax:

ST<cr>

Response Syntax:

<acknowledge><cr>[<status>

where,

<status> = integer value 0 to 32767

Example:

 The following example program sends a wrong command to the ScopeMeter to test the Acknowledge subroutine and to check the status returned from the ST query. The acknowledge subroutine contains a GOSUB Status.display to input the status data from the ScopeMeter when the acknowledge response is non-zero (ACK <> 0).

```
Page 3.66
     '***************** Begin example program ***************** 
   CLS CLS 'Clears the PC screen.
    OPEN "COM1:1200,N,8,1,CS,DS,RB2048" FOR RANDOM AS #1 
    PRINT #1, "PC 12345" 'Sends a baud rate value that is 
                                 ' out of range for the ScopeMeter. 
    GOSUB Acknowledge.Status 'Input acknowledge from ScopeMeter 
                                 'and the status value if the 
                                 'acknowledge value is non-zero. 
    END 
     '************* Acknowledge + Status subroutine *********** 
     'This subroutine inputs the acknowledge value from the 
     'ScopeMeter. If the acknowledge value is non-zero, 
     'the ST query is used to get further status information from 
     'the ScopeMeter with respect to the error. 
     'In case of an error the program is aborted. 
    Acknowledge.Status: 
    INPUT #1, ACK 'Reads acknowledge from ScopeMeter. 
    IF ACK <> 0 THEN 
       PRINT "Error "; ACK; ": ";
        SELECT CASE ACK 
          CASE 1 
             PRINT "Syntax Error" 
          CASE 2 
             PRINT "Execution Error" 
          CASE 3 
             PRINT "Synchronization Error" 
          CASE 4 
             PRINT "Communication Error" 
          CASE IS < 1 
             PRINT "Unknown Acknowledge" 
          CASE IS > 4 
            PRINT "Unknown Acknowledge" 
        END SELECT 
        GOSUB Status.display 'Further specifies the error. 
        PRINT "Program aborted." 
       END 
    END IF 
    RETURN 
'' '' '' '' ''
```

```
Page 3.67
 '************** Displays ScopeMeter status ***************** 
 'This subroutine gives you further information if the 
 'acknowledge reply from the ScopeMeter is non-zero. 
 Status.display: 
PRINT #1, "ST" 'Sends the STATUS query.
 GOSUB Acknowledge.Status 'Inputs acknowledge from ScopeMeter. 
 INPUT #1, STAT 'Inputs status value. 
 PRINT "Status " + STR$(STAT) + ": "; 
 IF STAT = 0 THEN PRINT "No error" 
 IF (STAT AND 1) = 1 THEN PRINT "Illegal Command" 
IF (STAT AND 2) = 2 THEN PRINT "Data format of parameter is wrong" 
 END IF 
 IF (STAT AND 4) = 4 THEN PRINT "Parameter out of range" 
IF (STAT AND 8) = 8 THEN PRINT "Invalid command in this CPL interface" 
 END IF 
 IF (STAT AND 16) = 16 THEN PRINT "Command not implemented" 
IF (STAT AND 32) = 32 THEN PRINT "Invalid number of parameters" 
 END IF 
IF (STAT AND 64) = 64 THEN
    PRINT "Wrong number of data bits" 
 END IF 
IF (STAT AND 512) = 512 THEN PRINT "Conflicting instrument settings" 
 END IF 
 IF (STAT AND 16384) = 16384 THEN 
    PRINT "Checksum error" 
 END IF 
 RETURN 
 '****************** End example program ******************
```
 Page 3.68 ============================================================= TRIGGER ACQUISITION TA -------------------------------------------------------------

Purpose:

 Triggers an acquisition. This command acts as a hardware trigger to start a new acquisition. In SINGLE shot acquisition mode the trigger system must have been armed with the AT (Arm Trigger) command.

Command Syntax:

TA<cr>

Response Syntax:

<acknowledge><cr>

Example:

### ' Page 3.69

 '\*\*\*\*\*\*\*\*\*\*\*\*\*\*\*\*\* Begin example program \*\*\*\*\*\*\*\*\*\*\*\*\*\*\*\*\* CLS CLS 'Clears the PC screen. OPEN "COM1:1200, N, 8, 1, CS, DS, RB2048" FOR RANDOM AS #1<br>PRINT #1, "TA" 'Sends TRIGGER ACQUISITION 'Sends TRIGGER ACQUISITION command. GOSUB Acknowledge 'Input acknowledge from ScopeMeter. END '\*\*\*\*\*\*\*\*\*\*\*\*\*\*\*\* Acknowledge subroutine \*\*\*\*\*\*\*\*\*\*\*\*\*\*\*\*\*\* 'Use this subroutine after each command or query sent to the 'ScopeMeter. This routine inputs the acknowledge 'response from the ScopeMeter. If the response is non-zero, 'the previous command was not correct or was not correctly 'received by the ScopeMeter. Then an error message is 'displayed and the program is aborted. Acknowledge: INPUT #1, ACK 'Reads acknowledge from ScopeMeter. IF ACK <> 0 THEN PRINT "Error "; ACK; ": "; SELECT CASE ACK CASE 1 PRINT "Syntax Error" CASE 2 PRINT "Execution Error" CASE 3 PRINT "Synchronization Error" CASE 4 PRINT "Communication Error" CASE IS < 1 PRINT "Unknown Acknowledge" CASE IS > 4 PRINT "Unknown Acknowledge" END SELECT PRINT "Program aborted." END END IF RETURN

'\*\*\*\*\*\*\*\*\*\*\*\*\*\*\*\*\*\* End example program \*\*\*\*\*\*\*\*\*\*\*\*\*\*\*\*\*\*

# Page 3.70

=============================================================

WRITE DATE WD -------------------------------------------------------------

# Purpose:

Writes the real time clock date settings.

Command Syntax:

WD <date><cr>

where,

 <date> = string of the following format: <year>,<month>,<date>

e.g. 1999,9,14

Response Syntax:

<acknowledge><cr>

Example:

 The following example program programs the ScopeMeter with a new date setting.

```
 ' Page 3.71
```
 '\*\*\*\*\*\*\*\*\*\*\*\*\*\*\*\*\* Begin example program \*\*\*\*\*\*\*\*\*\*\*\*\*\*\*\*\* CLS CLS CLS CLEARED CLEARED CLEARED CLEARED CLEARED CLEARED CLEARED CLEARED CLEARED CLEARED CLEARED CLEARED CLEARED CLEARED CLEARED CLEARED CLEARED CLEARED CLEARED CLEARED CLEARED CLEARED CLEARED CLEARED CLEARED CLEARED CL OPEN "COM1:1200,N,8,1,CS,DS,RB2048" FOR RANDOM AS #1 PRINT #1, "WD 1999,9,14" 'Sets the real time clock date 'to September 14, 1999 GOSUB Acknowledge 'Input acknowledge from ScopeMeter. END '\*\*\*\*\*\*\*\*\*\*\*\*\*\*\*\* Acknowledge subroutine \*\*\*\*\*\*\*\*\*\*\*\*\*\*\*\*\*\* 'Use this subroutine after each command or query sent to the 'ScopeMeter. This routine inputs the acknowledge 'response from the ScopeMeter. If the response is non-zero, 'the previous command was not correct or was not correctly 'received by the ScopeMeter. Then an error message is 'displayed and the program is aborted. Acknowledge: INPUT #1, ACK 'Reads acknowledge from ScopeMeter. IF ACK <> 0 THEN PRINT "Error "; ACK; ": "; SELECT CASE ACK CASE 1 PRINT "Syntax Error" CASE 2 PRINT "Execution Error" CASE 3 PRINT "Synchronization Error" CASE 4 PRINT "Communication Error" CASE IS < 1 PRINT "Unknown Acknowledge" CASE IS > 4 PRINT "Unknown Acknowledge" END SELECT PRINT "Program aborted." END END IF RETURN '\*\*\*\*\*\*\*\*\*\*\*\*\*\*\*\*\*\* End example program \*\*\*\*\*\*\*\*\*\*\*\*\*\*\*\*\*\*

Page 3.72

=============================================================

WRITE TIME WT -------------------------------------------------------------

### Purpose:

Writes the real time clock time settings.

Command Syntax:

WT <time><cr>

where,

 <time> = string of the following format: <hours>,<minutes>,<seconds> e.g. 15,30,0

Response Syntax:

<acknowledge><cr>

Example:

 The following example program programs the ScopeMeter with a new time setting.

```
 ' Page 3.73 
 '***************** Begin example program ***************** 
CLS CLS CLS CLEARED CLEARED CLEARED CLEARED CLEARED CLEARED CLEARED CLEARED CLEARED CLEARED CLEARED CLEARED CLEARED CLEARED CLEARED CLEARED CLEARED CLEARED CLEARED CLEARED CLEARED CLEARED CLEARED CLEARED CLEARED CLEARED CL
OPEN "COM1:1200, N, 8, 1, CS, DS, RB2048" FOR RANDOM AS #1<br>PRINT #1, "WT 15, 28, 0" 'Sets the real time clock
                               'Sets the real time clock to
                                  '03:28 p.m.. 
 GOSUB Acknowledge 'Input acknowledge from ScopeMeter. 
 END 
 '**************** Acknowledge subroutine ****************** 
 'Use this subroutine after each command or query sent to the 
 'ScopeMeter. This routine inputs the acknowledge 
 'response from the ScopeMeter. If the response is non-zero, 
 'the previous command was not correct or was not correctly 
 'received by the ScopeMeter. Then an error message is 
 'displayed and the program is aborted. 
 Acknowledge: 
 INPUT #1, ACK 'Reads acknowledge from ScopeMeter. 
 IF ACK <> 0 THEN 
   PRINT "Error "; ACK; ": ";
    SELECT CASE ACK 
       CASE 1 
          PRINT "Syntax Error" 
       CASE 2 
          PRINT "Execution Error" 
       CASE 3 
          PRINT "Synchronization Error" 
       CASE 4 
          PRINT "Communication Error" 
       CASE IS < 1 
          PRINT "Unknown Acknowledge" 
       CASE IS > 4 
          PRINT "Unknown Acknowledge" 
    END SELECT 
    PRINT "Program aborted." 
    END 
 END IF 
 RETURN 
 '****************** End example program ******************
```
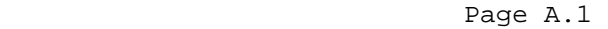

 ============================================================= APPENDIX A ACKNOWLEDGE DATA

-------------------------------------------------------------

The ScopeMeter returns an <acknowledge> reply after each command or query. The value indicates correct or incorrect operation. You always must read this reply to check for the correct operation and to achieve synchronization between your program and the RS232 interface of the ScopeMeter.

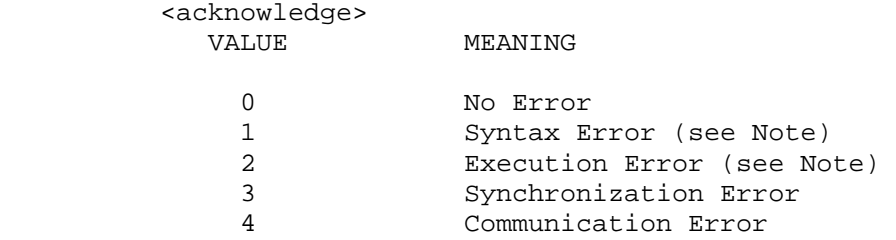

Note: The ST query may give you additional information.

 When the ScopeMeter detects an error during the execution of a command, it sends the corresponding <acknowledge> reply, terminates further execution of the command and will be ready to accept a new command.

Syntax Error

 Returned when the command is not understood by the ScopeMeter for one of the following reasons :

- Unknown header
- Wrong instructions
- Data format of body is wrong, e.g. alpha characters when decimal data is needed.

Execution Error

 Returned when internal processing is not possible because of one of the following reasons:

- Data out of range
- Conflicting instrument settings

Synchronization Error

 Returned when the ScopeMeter receives data while it does not expect any data. This can occur as follows:

 - The ScopeMeter receives a new command while a previous command or query is not yet completely executed.

You can prevent this error by doing the following:

- 1. Read the <acknowledge> reply after each command or query.
- 2. If this <acknowledge> is zero and if a query was sent to the ScopeMeter, read all available response data.

Communication Error

 Any framing, parity or overrun error detected on the received data will cause Communication Error.

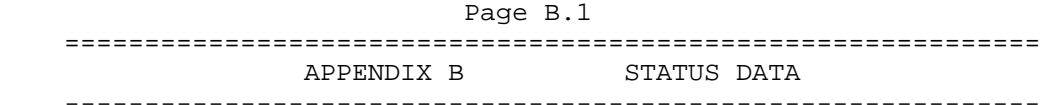

 The Status word returned from the ST query gives you extra information when you have received a non-zero <acknowledge> reply.

The Status word is a 16-bit binary word where each bit set

 true represents an error event with a decimal value determined by the bit position. (See the following table.)

 When more than one bit is set true in the status word, the response from the ST query will be the sum of the decimal values of the individual bits.

Example:

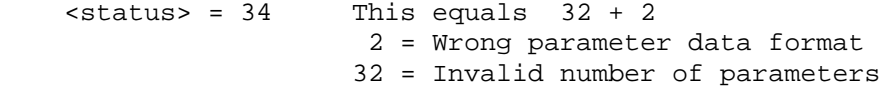

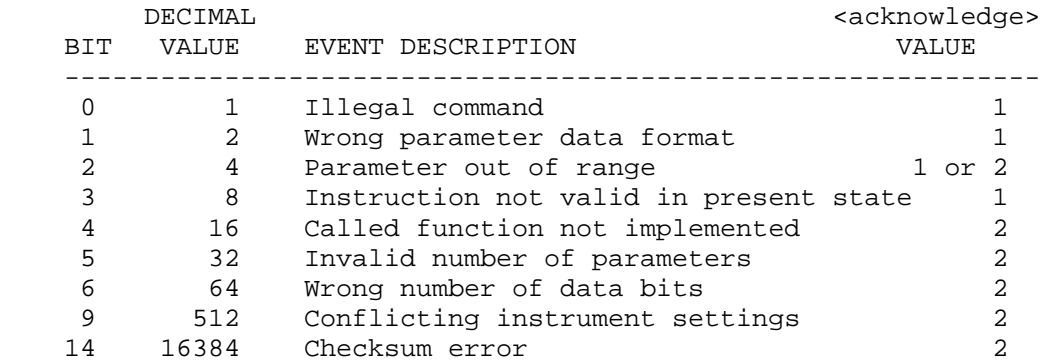

Remarks:

- 1. A bit in the status word is set when the corresponding error event occurs.
- 2. Bits do not affect each other.
- 3. New error events will 'accumulate' in the status word. This means existing bits remain set.

The status word is cleared (all bits reset) as follows:

- 1. After the response (the status word) from the ST query has been read.
- 2. After the RI (Reset Instrument) command.

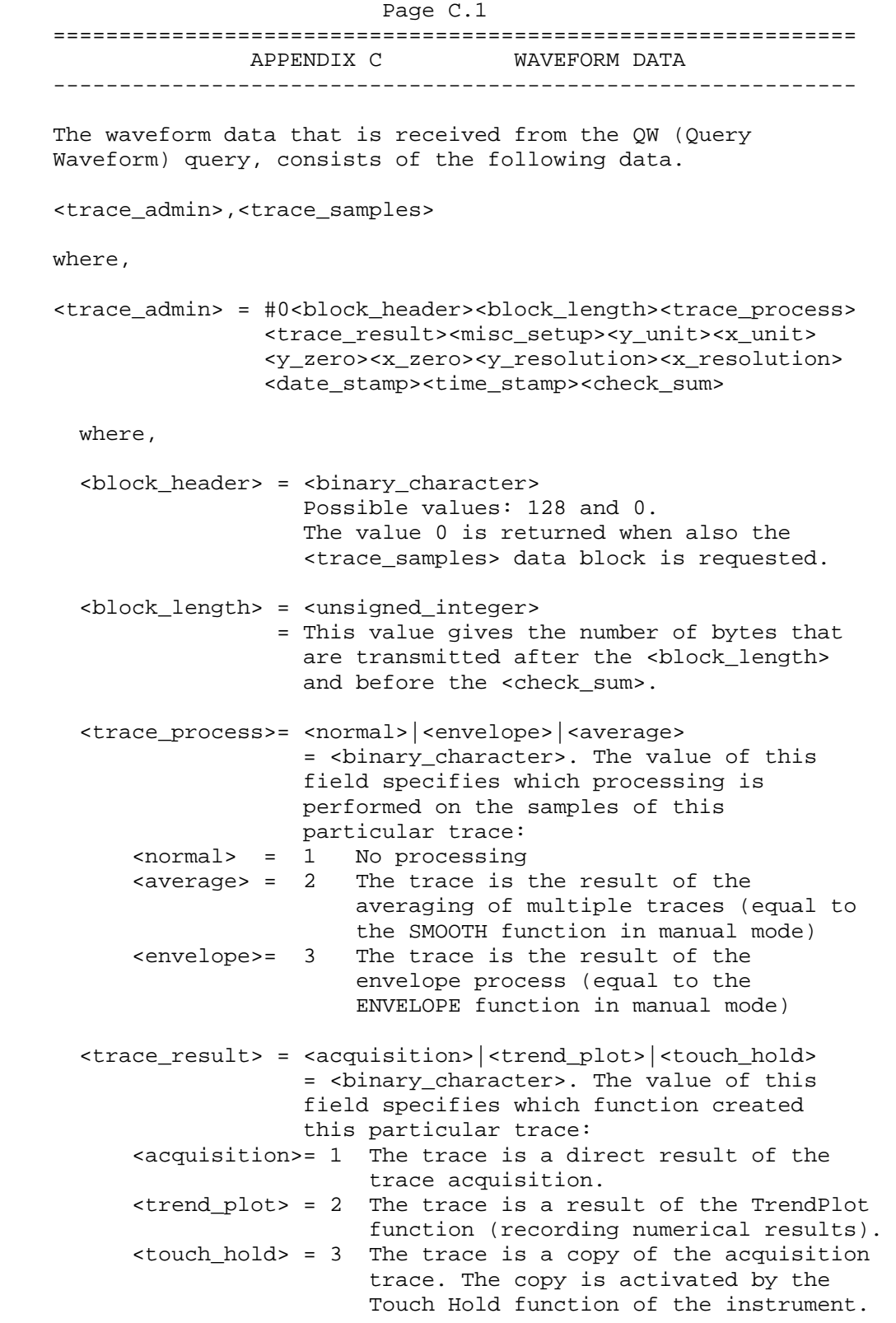

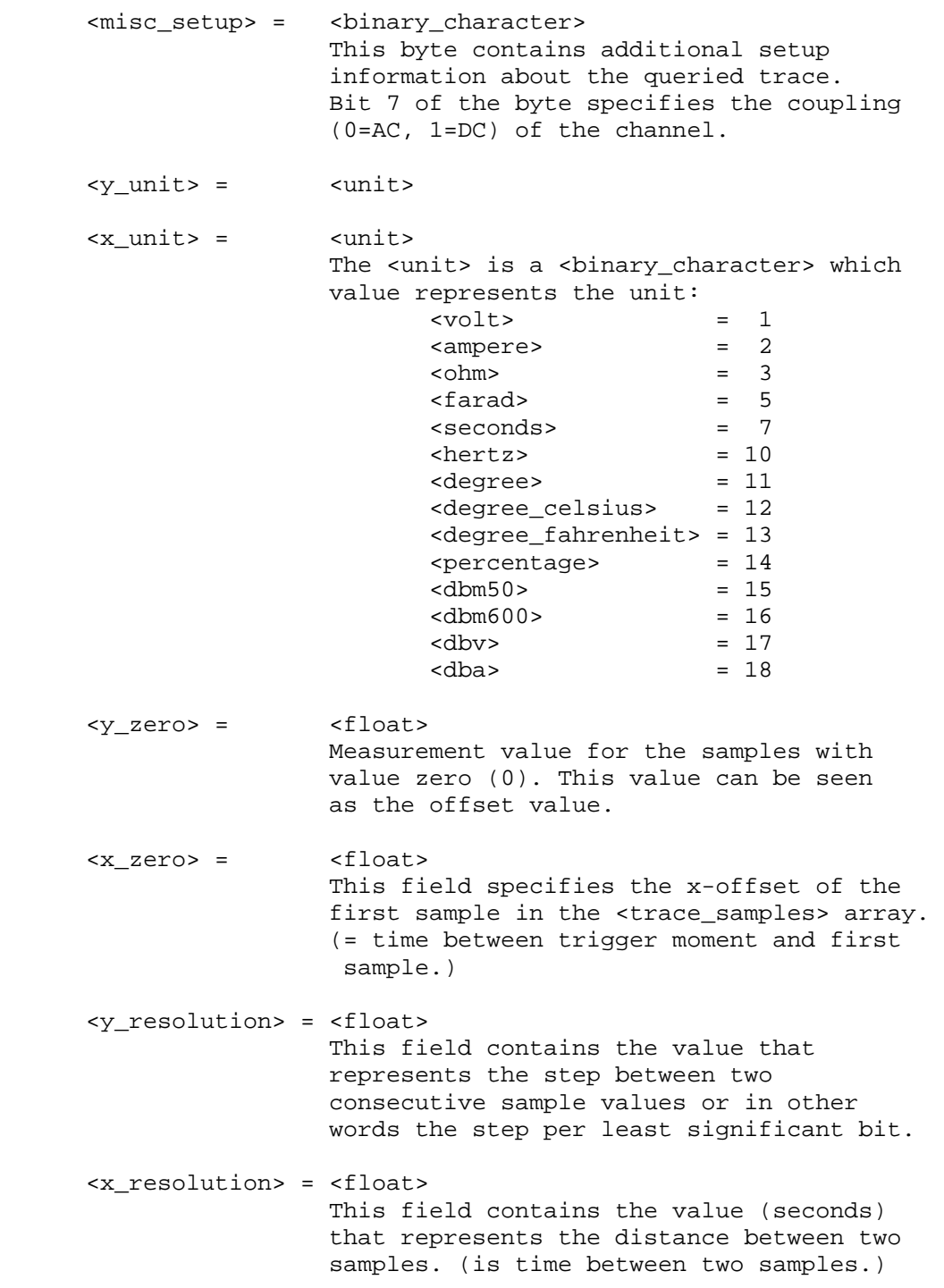

```
 <date_stamp> = <year><month><day> 
         <year> = <digit><digit><digit><digit> 
         <month>= <digit><digit> 
         <day> = <digit><digit> 
   <time_stamp> = <hours><minutes><seconds> 
         <hours>= <digit><digit> 
         <minutes>= <digit><digit> 
         <seconds>= <digit><digit> 
   <check_sum> = <binary_character> 
                     One binary character which represents 
                    the sum of all the <br/>binary_character>s
                    send after the <block_length> and
                     before the <check_sum>. 
 and where, 
 <trace_samples> = #0<block_header><block_length> 
                    <sample_format><overload><underload> 
                    <invalid><nbr_of_samples><samples> 
                    <check_sum><cr> 
   <block_header>= <binary_character> which is 1, 128 or 129. 
   <block_length>= <unsigned_integer> 
                   This parameter specifies the number of 
                   characters that will follow until the 
                    <check_sum>. 
   <sample_format>= <binary_character> 
                    This byte specifies the format of the samples. 
                   The highest bit (7) defines whether the 
                    samples should be interpreted as signed (1) 
                   or unsigned values (0). 
                   Bit number 6 in the <sample_format> byte 
                   defines whether the samples are min/max pairs 
                   or not. In the case of min/max pairs, the 
                   minimum value will be followed by the maximum. 
                   The number of samples specifies the number of 
                   sample pairs in this case. 
                  The bits 0 to 2 in the <sample format> byte
                  define the number of <br/>binary character>'s in
                   which a sample value is represented. 
   <overload> = <sample_value> 
                   This field specifies which value in the trace 
                    samples represents the overload value.
```
- <underload> = <sample\_value> This field specifies which value in the trace samples represents the underload value.
- <invalid> = <sample\_value> This field specifies which value in the trace samples represents an invalid sample. Invalid samples can be present at locations in the trace that have not been filled (yet). This can e.g. occur in random sampling.
- <nbr\_of\_samples>= <unsigned\_integer> Total number of samples (or sample pairs) that will follow.
- $\langle$ samples> =  $\{ \langle$ sample value>} In total <nbr\_of\_samples> will be transmitted.
- <sample\_value>= {<binary\_character>} Depending on the number of <binary\_character>'s in the <sample\_format> byte, each <sample\_vale> is transmitted in a number of <br/>binary\_character>s. In case the <sample\_value> contains multiple <binary\_character>'s, the most significant byte is transmitted first.
- <check\_sum> = <binary\_character> One binary character which represents the sum of all the <br/> <br/>kbinary\_character>s after the <block\_length> and before the <check\_sum>.
- Remarks: The instrument will finish any processing on the queried waveform first before sending the data to the remote device. This means that the remote device will not have to do any polling on status bits before the query is send. When the waveform that was queried for, is still under processing, the processing is finished first. So no "half traces" will be returned. When the waveform under processing is in roll mode, the query will give an execution error. The remote device has the possibility to cancel the

 query, when waiting for response takes to long. This can be achieved by sending an <esc> or hardware break.

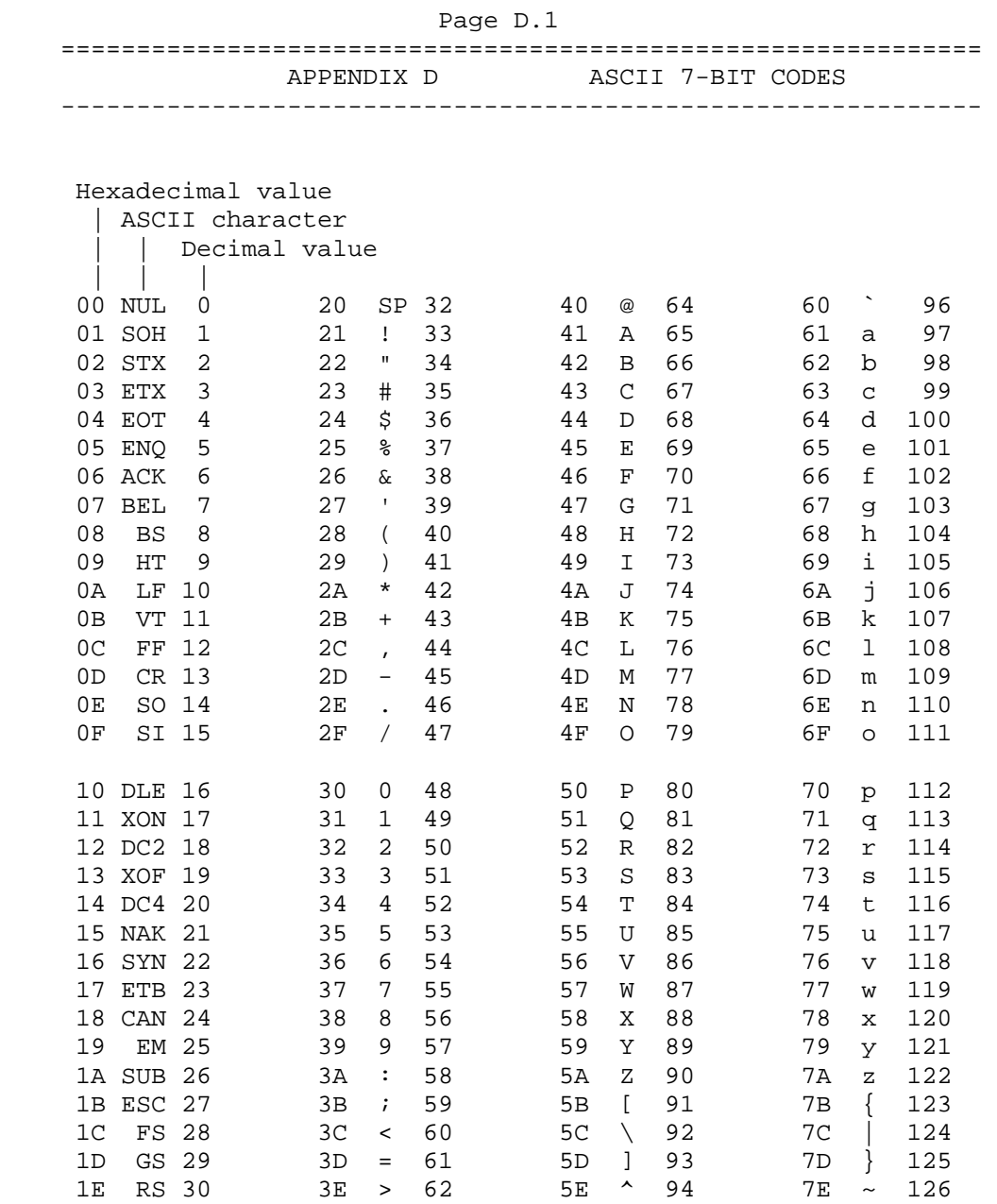

1F US 31 3F ? 63 5F \_ 95 7F 127

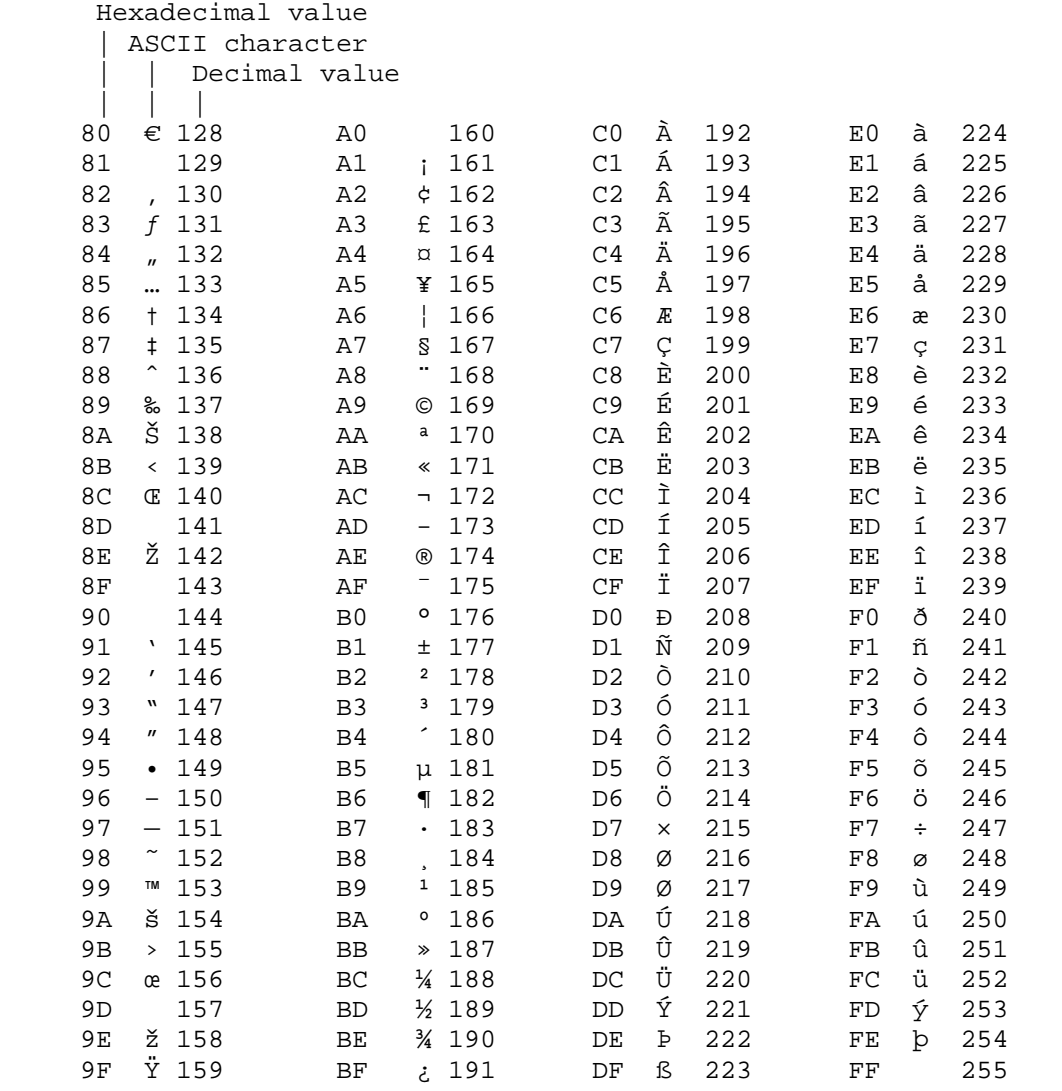